# **Oscyloskopy cyfrowe**

# *GDS-820/GDS-840*

# **Instrukcja obsługi**

**DYSTRYBUCJA I SERWIS:** *"NDN - Z. Daniluk" 02-784 Warszawa, ul. Janowskiego 15 tel./fax (0-22) 641-15-47, 641-61-96 e-mail: ndn@ndn.com.pl*

© 2003 GOODWILL Instrument Co., Ltd. Wszystkie prawa zastrzeżone

GW Part No: 82DS-82000M0

## **SPIS TREŚCI**

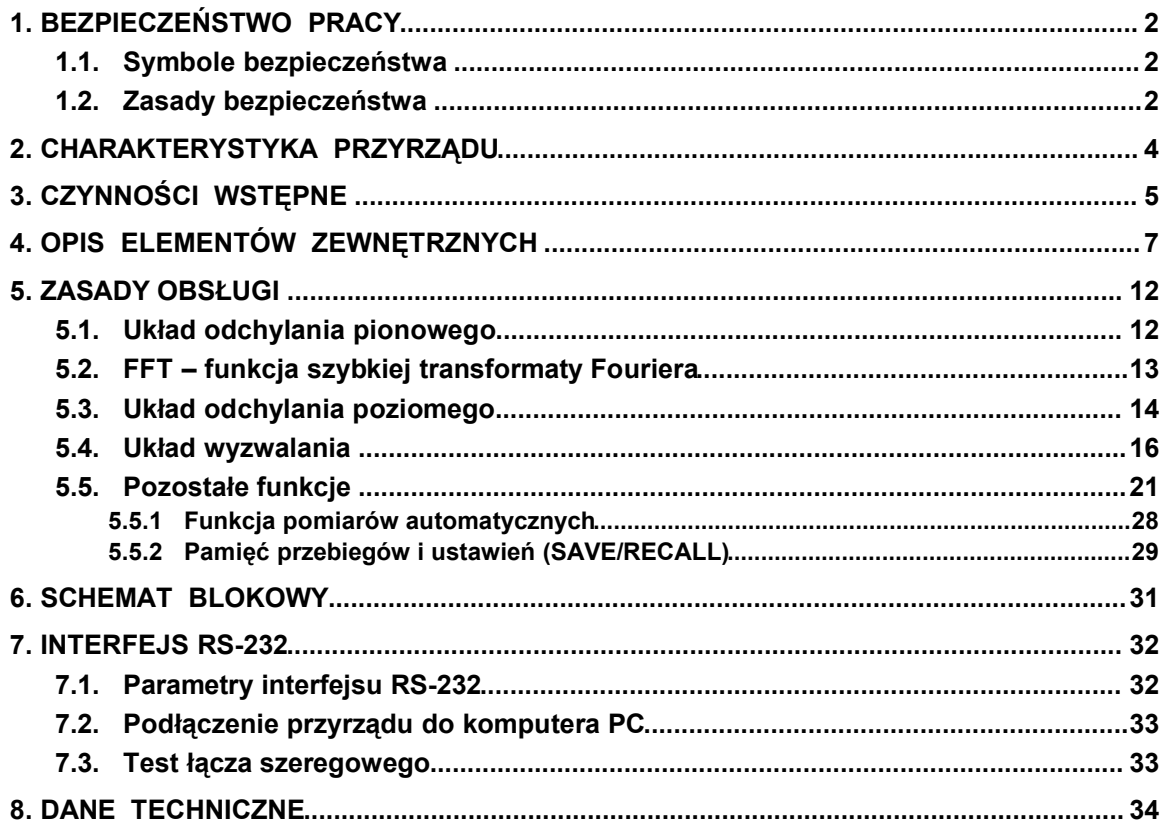

*Producent zastrzega sobie prawo do zmian (zgodnie z postępem technicznym) konstrukcji oscyloskopów GDS-820/840 i ich parametrów elektrycznych, których nie uwzględniono w poniższej instrukcji. Informacje na temat nowych rozwiązań i wprowadzonych korekt można uzyskać u dystrybutora sprzętu lub bezpośrednio w firmie INSTEK.*

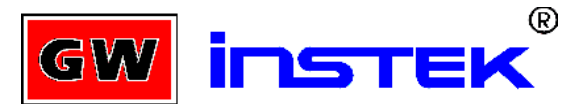

**Goodwill Instrument Co., LTD.** NO. 95-11, PAO-CHUNG ROAD, HSIN-TIEN CITY,

TAIPEI HSIEN, TAIWAN

tel.: 886-2-29179188 fax: 886-2-2917-9189 E-mail - marketing@goodwill.com.tw http://www.goodwill.com.tw

#### **1. BEZPIECZEŃSTWO PRACY**

Dla zachowania bezpieczeństwa obsługującego i zapewnienia odpowiednich warunków pracy przyrządu należy zwracać uwagę na ostrzeżenia i przestrzegać poniższych zaleceń.

#### **1.1. Symbole bezpieczeństwa**

Na przyrządzie lub w instrukcji obsługi mogą pojawić się poniższe ostrzeżenia:

**OSTRZEŻENIE! -***akapit oznaczony w ten sposób zawiera niezbędne zalecenia dotyczące obsługi i*

*warunków pracy przyrządu, których przestrzeganie chroni użytkownika przed porażeniem prądem elektrycznym.*

**UWAGA!** -*akapit oznaczony w ten sposób zawiera zalecenia dotyczące obsługi i warunków*

*pracy oscyloskopu, których nieprzestrzeganie grozi uszkodzeniem przyrządu i/lub badanego urządzenia.*

Poniższe symbole mogą pojawić się na przyrządzie lub w instrukcji obsługi:

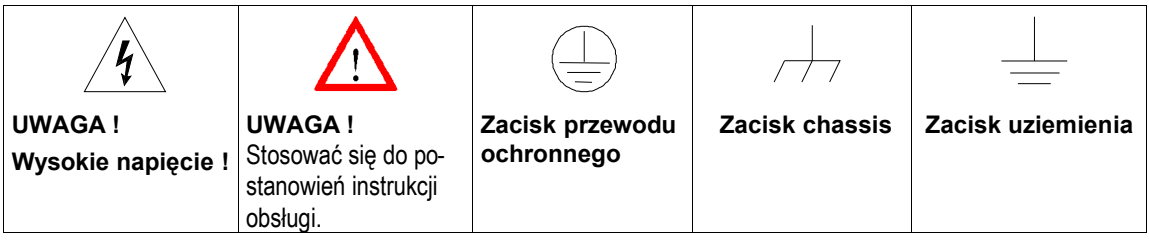

#### **1.2. Zasady bezpieczeństwa**

# **UWAGA !**

- Napięcie na wejściu kanałów CH1 i CH2 nie może przekraczać 300V<sub>p</sub>.
- Nie należy na przyrządzie stawiać żadnych ciężkich przedmiotów.
- Podczas pracy i transportu chronić urządzenie przed uderzeniami i silnymi wstrząsami, które mogą spowodować jego mechaniczne uszkodzenie.
- Wykonując połączenia i dotykając elementów obwodu pomiarowego, należy pamiętać o możliwości wystąpienia ładunku elektrostatycznego i podjąć środki w celu jego kontrolowanego rozładowania.
- Do podłączenia sygnałów wejściowych stosować tylko przewody i adaptery z końcówkami BNC.
- W czasie pracy oscyloskopu otwory wentylacyjne na tylnej i bocznych ścianach urządzenia nie mogą być zasłonięte, w celu zapewnienia cyrkulacji powietrza chłodzącego.

#### **1) Demontaż przyrządu**

 Nie należy samodzielnie otwierać obudowy oscyloskopu i dokonywać wymiany jego podzespołów. Wszelkie naprawy przyrządu należy zlecać autoryzowanemu serwisowi fabrycznemu.

#### **2) Zasilanie sieciowe**

# **UWAGA !**

- Napięcie zasilające nie powinno przekraczać ±10% zakresu znamionowego.
- Przed pierwszym podłączeniem przyrządu do sieci napięcia zmiennego sprawdzić, czy zainstalowany bezpiecznik sieciowy jest zgodny ze specyfikacją:

#### **100 ~ 240VAC: T 2A/250V**

#### **3) Uziemienie**

## **OSTRZEŻENIE !**

 Aby uniknąć porażenia prądem elektrycznym należy zapewnić połączenie przewodu ochronnego kabla zasilającego oscyloskop z uziemieniem. Takie połączenie gwarantuje sprawne gniazdko sieciowe z kołkiem uziemiającym.

#### **4) Wymiana bezpiecznika sieciowego**

## **OSTRZEŻENIE !**

- Dla zachowania poziomu bezpieczeństwa przeciwpożarowego spalony bezpiecznik może być zamieniony jedynie elementem zgodnym ze specyfikacją.
- Przed przystąpieniem do wymiany bezpiecznika odłączyć kabel zasilający.
- Za pomocą śrubokręta z płaską końcówką otworzyć pokrywkę oprawki bezpiecznika w module gniazda sieciowego.
- Ponieważ spalenie bezpiecznika świadczy o usterce przyrządu, przed wymianą bezpiecznika zlokalizować przyczynę zwarcia w obwodach.
- Wymienić bezpiecznik.

#### **5) Czyszczenie przyrządu**

- Przed przystąpieniem do czyszczenia przyrządu odłączyć kabel zasilający.
- Do czyszczenia obudowy oscyloskopu używać miękkiej szmatki zwilżonej wodnym roztworem łagodnego detergentu. Zwracać uwagę, aby do wnętrza urządzenia nie dostał się żaden płyn (np. w postaci aerozolu, deszczu itp.).
- Nie stosować rozpuszczalników i środków czyszczących zawierających benzen, toluen, ksylen, aceton lub materiały ścierne.

#### **6) Środowisko pracy**

- Przyrząd przeznaczony jest do pracy w następujących warunkach otoczenia :
	- praca w pomieszczeniach bez zapylenia, z dala od silnych źródeł pola magnetycznego i w miejscach nie narażonych na bezpośrednie działanie promieniowania słonecznego
	- wysokość n.p.m. : <2000m
	- temperatura :  $0^{\circ}$ C ~ 50 $^{\circ}$ C
		- wilgotność względna : <80%
- Kategoria instalacyjna : II
- Stopień zanieczyszczeń : 2

#### **7) Warunki przechowywania**

- Zaleca się przechowywanie przyrządu w poniższych warunkach otoczenia:
	- w pomieszczeniach (ochrona przed wpływami atmosferycznymi),
	- temperatura :  $-20^{\circ}$ C ~ 70°C
	- wilgotność względna : <80%

# **UWAGA !**

GDS-820/840 są przyrządami klasy A, dlatego w warunkach domowych mogą powodować interferencje radiowe wpływające na pracę innych urządzeń elektronicznych. W takim przypadku użytkownik oscyloskopu zobowiązany jest do podjęcia niezbędnych środków zapobiegawczych.

#### **2. CHARAKTERYSTYKA PRZYRZĄDU**

GDS-820/840 są użytecznymi, 2-kanałowymi oscyloskopami cyfrowym o następujących właściwościach:

- Pasmo przenoszenia 150MHz (250MHz dla GDS-840) i częstotliwość próbkowania 100MS/s na kanał (próbkowanie ekwiwalentne 25GS/s).
- Detekcja szczytowa impulsów zakłócających o czasie trwania do 10ns.
- Ekran LCD o przekątnej 14 cm (monochromatyczny dla GDS-820, GDS-820S i GDS-840S; kolorowy dla GDS-820C i GDS-840C).
- 2-kanały o 8-bitowej rozdzielczości pionowej i rekordem akwizycji o długości 125 kilosłów. Akwizycja danych przebiegów obu kanałów jest wykonywana równocześnie.
- Podstawa czasu regulowana w zakresie 1ns/dz do 10s/dz.
- Wbudowany 6-cyfrowy częstościomierz.
- Funkcja samonastawności (Autoset) ułatwiająca i przyspieszająca ustawienie podstawowych parametrów obserwacji.
- 4 tryby akwizycji danych: sample, peak detect, average, accumulate.
- Kursory ekranowe i aktualizowane w sposób ciągły automatyczne pomiary 15 parametrów przebiegów:  $V_{hi}$ ,  $V_{io}$ ,  $V_{max}$ ,  $V_{min}$ ,  $V_{po}$ ,  $V_{average}$ ,  $V_{rms}$ ,  $V_{anno}$ , czas narastania, czas opadania, wypełnienie, częstotliwość, okres, szerokość impulsu dodatniego, szerokość impulsu ujemnego.
- Pamięć (save) do 15 kompletów ustawień regulatorów płyty czołowej z możliwością ich odtworzenia w dowolnej chwili (recall).
- 2 pamięci przebiegów.
- Analiza fourierowska sygnałów (FFT).
- Zaawansowane funkcje wyzwalania podstawy czasu sygnałami wideo i szerokością impulsów.
- Przydatne w wielu zastosowaniach funkcie dodatkowe: "Program mode" i "Go-No Go".
- Wyłączana programowo siatka współrzędnych ekranu o zakresie 8 x 12 działek.
- Wbudowane złącze równoległe (drukarkowe), RS-232 (szeregowe) oraz port USB. Opcjonalny interfejs GPIB (wszystkie moduły interfejsowe dostępne tylko w modelach serii S i C).

Sterowane 32-bitowym mikroprocesorem oscyloskopy cyfrowy GDS-820/840 zaprojektowano dla szerokiego zakresu zastosowań zarówno w serwisie urządzeń elektronicznych, jak i w przemyśle. Szybkie, automatyczne ustawienie parametrów pomiaru odpowiednio do sygnału wejściowego zapewnia funkcja samonastawności (Auto set). Wskaźniki ekranowe (readout), kursory oraz 6-cyfrowy częstościomierz są wyjątkowo przydatnymi funkcjami przy pomiarach napięć i częstotliwości. Możliwość zapisania w pamięci 15 różnych (np. najczęściej używanych) ustawień przyrządu i odtworzeniu ich w dowolnej chwili przyspiesza procedury pomiarowe, co w wielu zastosowania jest bardzo istotne. Wbudowany interfejs RS-232 i standardowy port USB pozawalają na zdalne sterowanie oscyloskopu oraz archiwizację przebiegów na komputerze PC dzięki oryginalnemu oprogramowaniu narzędziowemu. Tryb "Program" pracy przyrządu pozwala na zapis w pamięci wykonanej procedury pomiarowej krok po kroku i ponowne jej odtworzenie. Specjalna funkcja testowa "Go-No Go" pozwala użytkownikowi na dokonywanie selekcji sygnałów (a pośrednio urządzeń) pod kątem spełniania określonych warunków.

Oferując właściwe dobraną kombinację trybów wyzwalania, charakterystyki częstotliwościowej i rozbudowanej podstawy czasu, oscyloskopy GDS-820/840 stanowią wyjątkowo wygodne narzędzie umożliwiające dokładne pomiary w zastosowaniach zarówno laboratoryjnych, jak i serwisowych, dowodząc starań naszej firmy w dążeniu do osiągnięcia technicznej doskonałości oferowanego sprzętu pomiarowego.

#### **3. CZYNNOŚCI WSTĘPNE**

W poniższym tekście założono, że użytkownik uważnie i ze zrozumieniem przeczytał rozdział "Bezpieczeństwo pracy" niniejszej instrukcji.

Przed każdorazowym użyciem oscyloskopu należy upewnić się, że jest on prawidłowo uziemiony. Takie uziemienie zapewnia podłączenie przyrządu oryginalnym kablem do gniazda sieciowego z kołkiem ochronnym. Kolejną czynnością jest podpięcie przewodów pomiarowych do gniazd(-a) wejściowych (-wego), a po sprawdzeniu czy badane urządzenie jest wyłączone, do źródła sygnału. Dopiero po zestawieniu obwodu pomiarowego można włączyć oscyloskop, a następnie badane urządzenie.

Zasilanie przyrządu włącza się naciśnięciem przycisku **ONSTBY** (*aby przycisk ONSTBY zadziałał, wcześniej należy włączyć napięcie sieciowe przełącznikiem na tylnej ściance*). Po kilku sekundach od inicjalizacji oscyloskop wraca do ostatnio ustawionego trybu pracy.

**Regulacja kata ustawienia oscyloskopu:** Na stole pomiarowym oscyloskop można ustawić pod różnymi kątami dzięki specjalnej konstrukcji przednich nóżek obudowy. Sposób regulacji pokazano na poniższym rysunku:

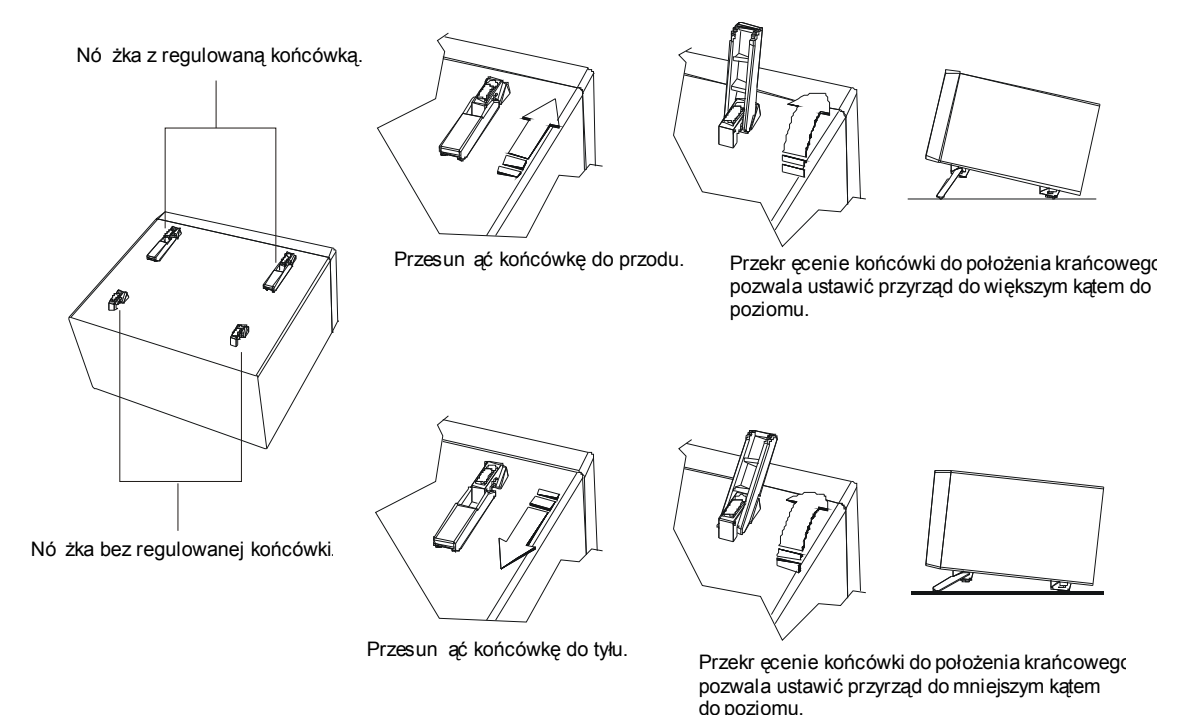

Rys. 3-1: Regulacja kąta ustawienia przyrządu.

#### **Kalibracja sondy pomiarowej**

Warunkiem odtwarzania na ekranie przebiegów wejściowych bez zniekształceń wprowadzanych przez tor przenoszenia sygnału jest dopasowanie impedancji sondy pomiarowej do impedancji wejściowej każdego ze wzmacniaczy odchylania pionowego.

Do kompensacji niedopasowania powinien być stosowany sygnał prostokątny o bardzo krótkim czasie narastania i minimalnych zniekształceniach wierzchołka impulsów (przerosty i przedrosty), a więc taki, którego składowe harmoniczne pokrywają jak najszersze pasmo częstotliwości.

Oscyloskopy GDS-820/840 wyposażono w generator kalibracyjny dostarczający sygnał prostokątny o bardzo krótkim czasie narastania i częstotliwości około 1kHz, który jest dostępny na gnieździe znajdującym się poniżej ekranu. Ponieważ dla kompensacji istotne jest jedynie, aby sygnał testowy był prostokątny o możliwie szybkim narastaniu impulsów, to w specyfikacji oscyloskopu nie podaje się dokładnej wartości częstotliwości kalibratora ani współczynnika wypełnienia impulsów sygnału, gdyż dokładność taka nie jest wymagana.

Poziom sygnału kalibratora wynosi  $2V_{pp}$   $\pm 1\%$ , co przy ustawieniu współczynnika odchylania na 50mV/dz i sondzie o tłumieniu 10:1 zapewnia wysokość przebiegu na ekranie równą 4 działki.

Jeżeli obraz przebiegu na ekranie (rys 3-2) świadczy o niedopasowaniu, (sonda niedokompensowana lub przekompensowana) należy trymerem na obudowie sondy doprowadzić do jej kompensacji.

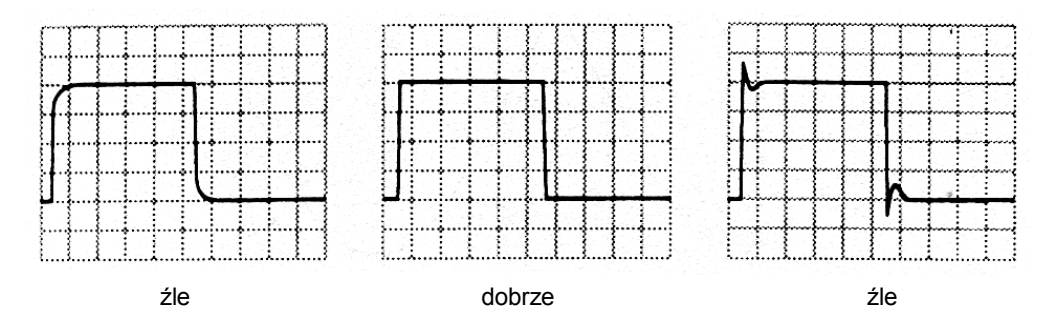

Rys. 3-2: Kompensacja sondy pomiarowej.

#### **Ustawienia automatyczne (Autoset)**

Funkcja samonastawności (Autoset) zapewnia uzyskanie stabilnego, wyzwalanego obrazu dla prawie każdego sygnału wejściowego. Użytkownik może podłączyć sygnał do wejścia BNC dowolnego kanału (1. lub 2.) i nacisnąć przycisk **AUTOSET**. W tabeli 3-1 zestawiono domyślne ustawienia realizowane przez funkcję samonastawności.

#### **TABELA 3-1: Ustawienia domyślne funkcji AUTOSET**

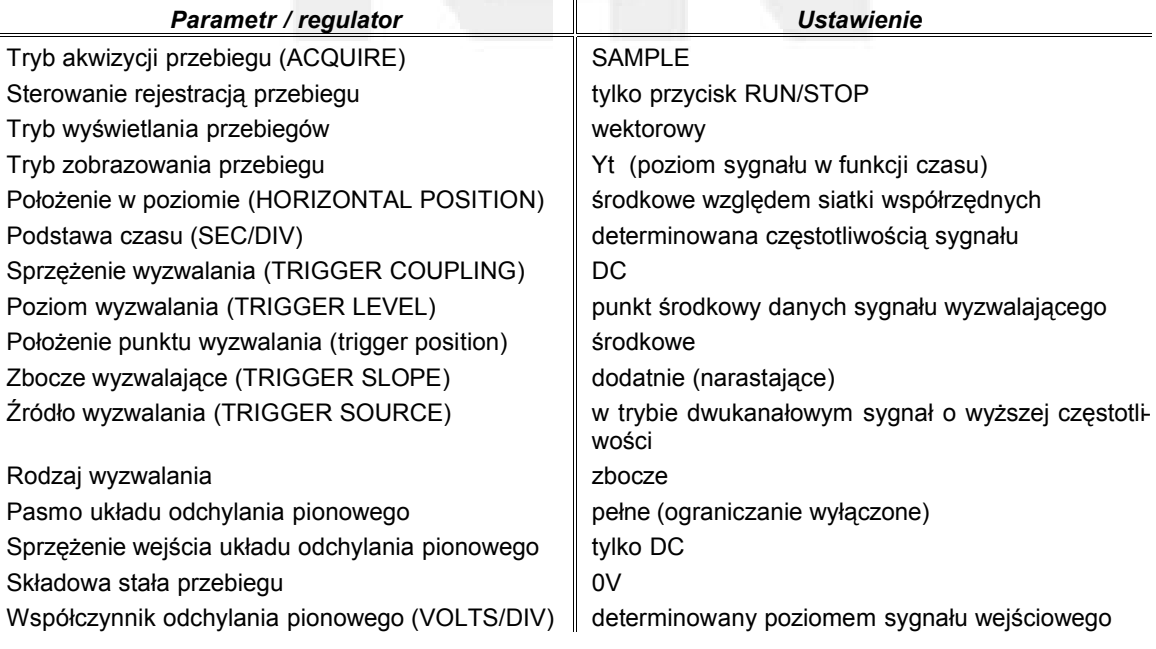

## **4. OPIS ELEMENTÓW ZEWNĘTRZNYCH**

### **Płyta czołowa**

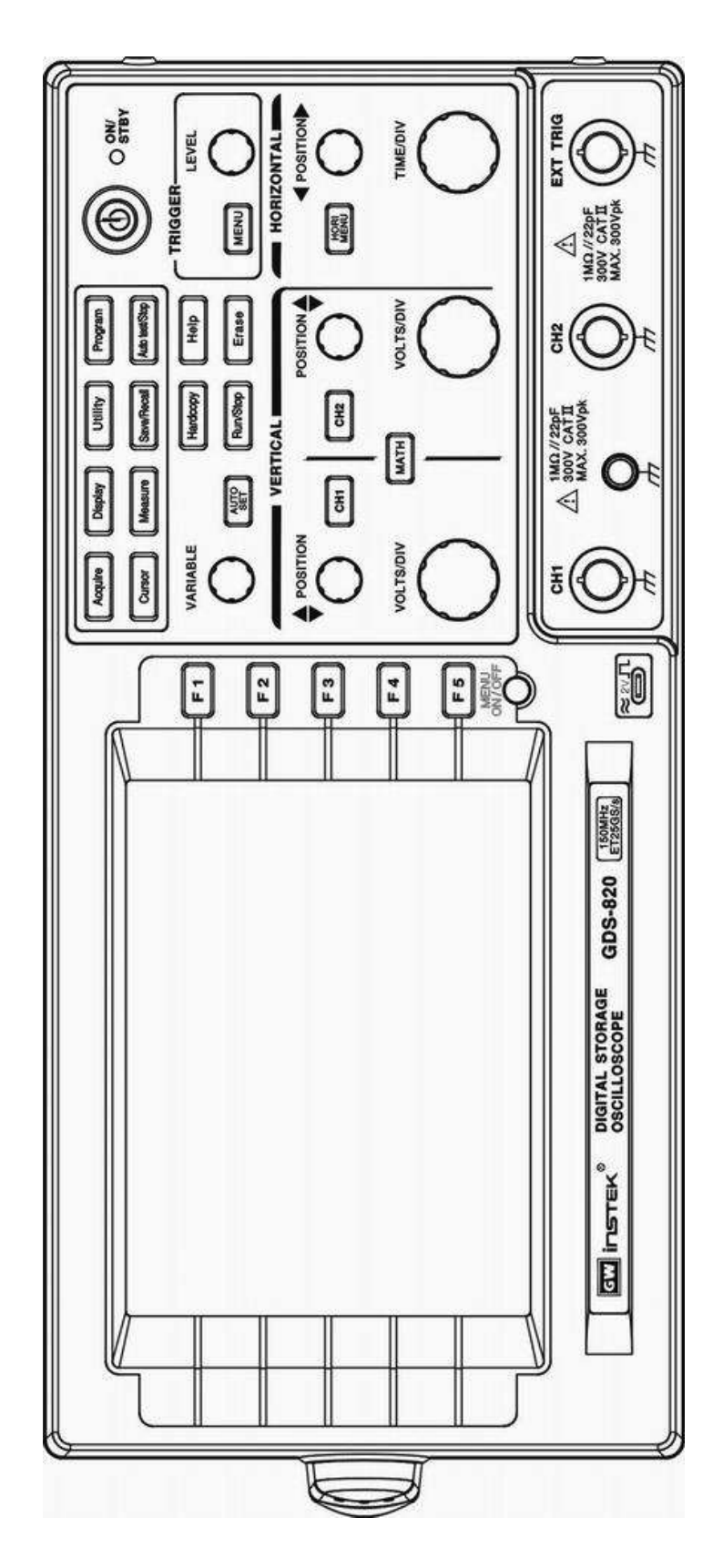

#### **Ekran**

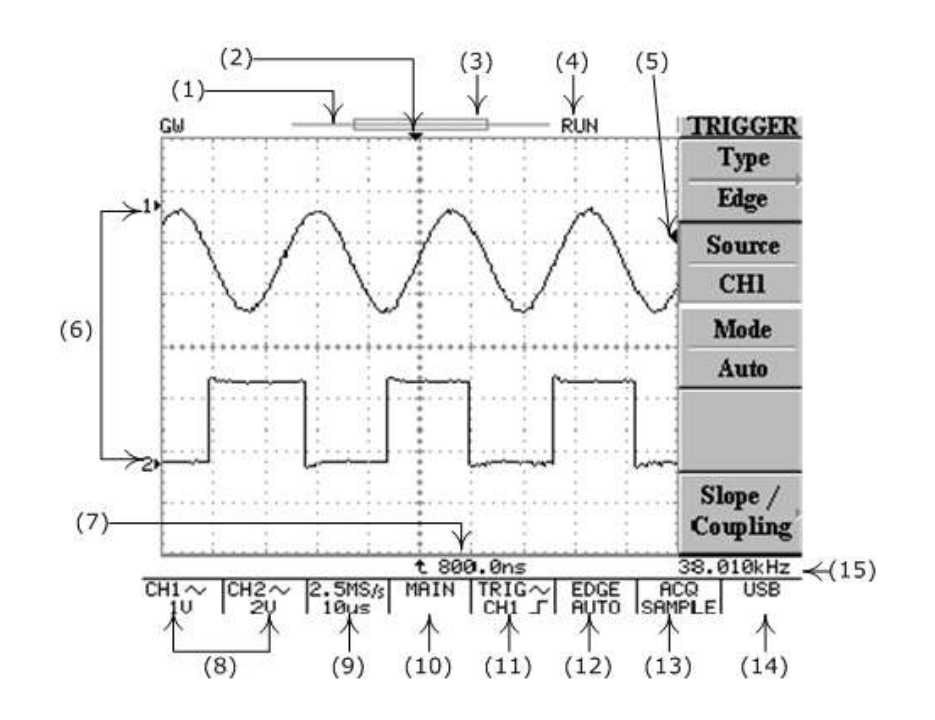

- (1) Pasek rekordu pamięci przebiegu
- (2) Znacznik (T) punktu wyzwalania
- (3) Wskaźnik wyświetlanego segmentu pamięci przebiegu
- (4) Wskaźnik Run/Stop stanu pracy układu akwizycji
- (5) Wskaźnik poziomu wyzwalania
- (6) Wskaźniki położenia przebiegów kanału 1. i 2.
- (7) Wskaźnik wyzwalania opóźnionej podstawy czasu
- (8) Współczynniki odchylania pionowego kanału 1. i 2.
- (9) Wskaźnik częstotliwości próbkowania
- (10) Wskaźnik trybu pracy odchylania poziomego
- (11) Wskaźnik źródła i zbocza wyzwalania
- (12) Wskaźnik rodzaju i trybu wyzwalania
- (13) Tryb akwizycji danych
- (14) Wskaźnik rodzaju interfejsu
- (15) Odczyt częstotliwości sygnału wyzwalania (częstościomierz)

#### **Regulatory układu odchylania pionowego**

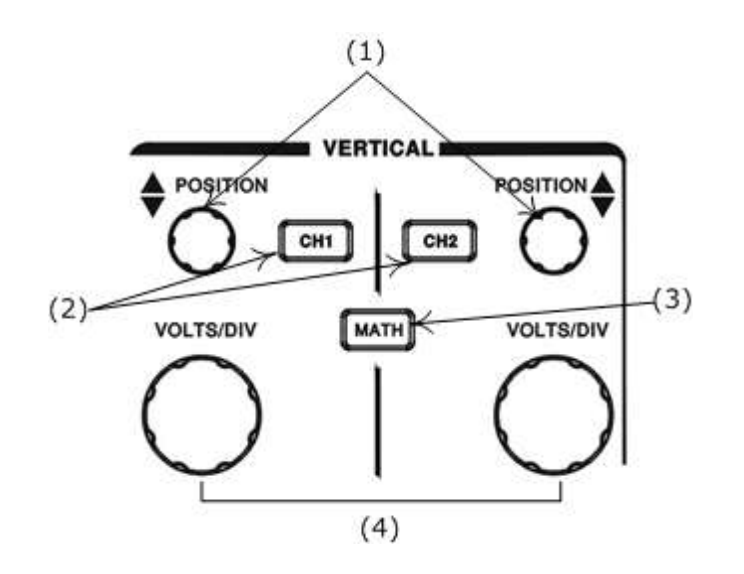

- (1) Pokrętła regulacji położenia w pionie przebiegów kanału 1. i 2.
- (2) Przyciski menu wyboru funkcji układu odchylania pionowego oraz włączania wyświetlania przebiegów kanału 1. (CH1) i 2. (CH2)
- (3) Przycisk wyboru funkcji matematycznych
- (4) Pokrętła regulacji współczynnika odchylania pionowego przebiegów kanału 1. i 2.

#### **Regulatory układu odchylania poziomego**

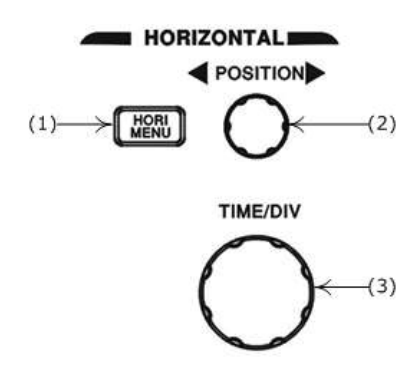

- (1) Przycisk menu funkcji układu odchylania poziomego
- (2) Pokrętło regulacji położenia przebiegów w poziomie
- (3) Pokrętło regulacji współczynnika podstawy czasu

#### **Regulatory układu wyzwalania**

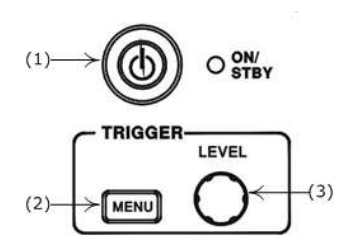

- (1) Włącznik zasilania oscyloskopu ON/STANDBY (załączony/czuwanie)
- (2) Przycisk menu wyzwalania (wybór rodzaju, źródła i trybu wyzwalania podstawy czasu)
- (3) Pokrętło regulacji poziomu wyzwalania

#### **Pozostałe przyciski funkcyjne**

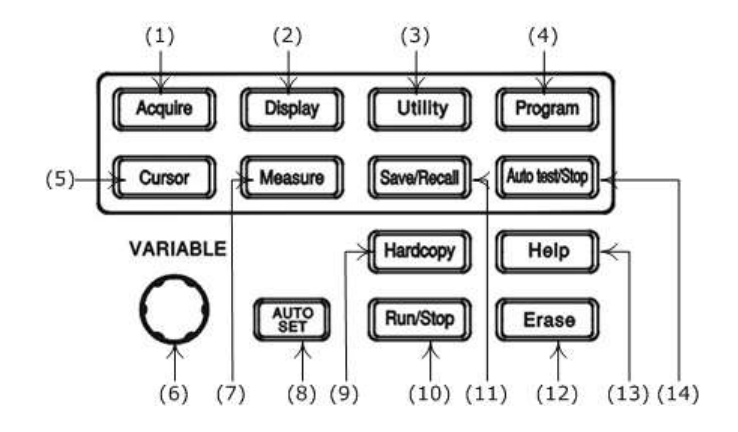

- (1) Przycisk wyboru trybu akwizycji
- (2) Przycisk wyboru trybu pracy ekranu
- (3) Przycisk menu funkcji użytkowych (obsługa portów i drukarki, język komunikatów,  $,$ Go – No Go")
- (4) Ustawianie trybu "Program"
- (5) Przycisk wyboru rodzaju kursorów
- (6) Pokrętło wielofunkcyjne obsługi menu ekranowych
- (7) Przycisk dostępu do 15 różnych pomiarów automatycznych
- (8) Przycisk funkcji samonastawności (automatyczny dobór optymalnych ustawień oscyloskopu odpowiednio do sygnału wejściowego)
- (9) Wydruk zawartości ekranu
- (10) Przycisk startu (Run) i zatrzymania (Stop) akwizycji danych przebiegu wejściowego
- (11) Przycisk obsługi pamięci przebiegów i ustawień
- (12) Przycisk czyszczenia zawartości ekranu
- (13) Wyświetlanie plików pomocy na ekranie
- (14) Przycisk zatrzymania odtwarzania procedury trybu "Program"

#### **Gniazda wejściowe**

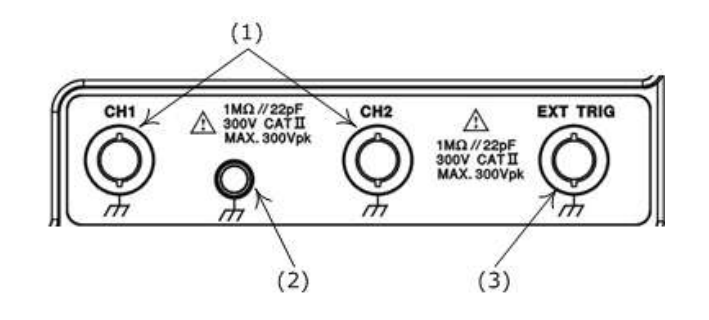

- (1) Gniazda wejściowe sygnałów kanałów 1. (CH1) i 2. (CH2)
- (2) Zacisk uziemienia
- (3) Gniazdo zewnętrznego sygnału wyzwalania

## **Ścianka tylna**

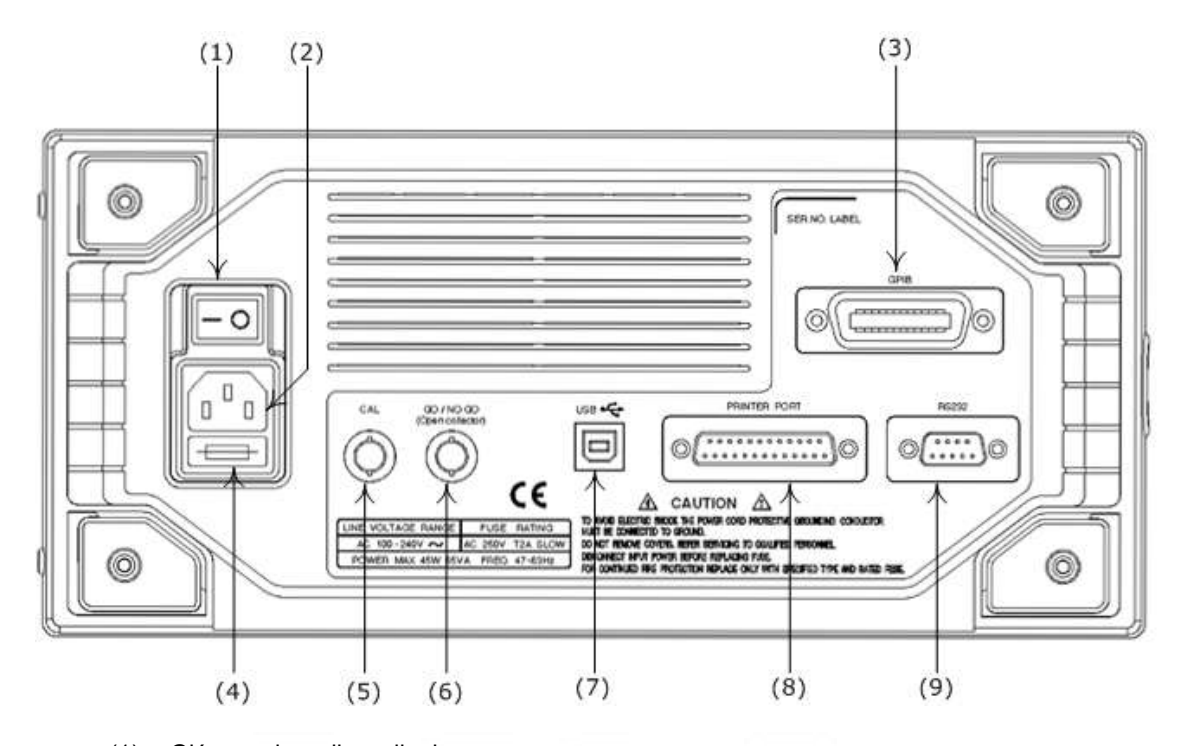

- (1) Główny włącznik zasilania
- (2) Gniazdo sieciowe
- (3) Port GPIB
- (4) Oprawka bezpiecznika sieciowego
- (5) Wyjście BNC wewnętrznego kalibratora
- (6) Wyjście BNC sygnału układu testującego (funkcja GO/NO GO)
- (7) Złącze USB
- (8) Port drukarki
- (9) Interfejs szeregowy RS-232

#### **5. ZASADY OBSŁUGI**

Rozdział zawiera opis obsługi poszczególnych układów oscyloskopów GDS-820/840.

#### **5.1. Układ odchylania pionowego**

Ustawienia dokonywane regulatorami panelu odchylania pionowego i w menu funkcyjnym dotyczą wybranego przebiegu. Wyboru obserwowanego przebiegu dokonuje się przyciskami**CH1**, **CH2** lub **MATH**.

- **VOLTS/DIV**: Pokrętła służą do regulacji współczynnika odchylania pionowego wybranego kanału (CH1 lub CH2) z krokiem co 1-2-5 wartości.
- **POSITION**: Pokrętłami tymi reguluje się położenie w pionie przebiegów kanałów odpowiednio 1. i 2. Zmiana położenia przebiegu powoduje jednoczesne przesunięcie znacznika położenia przebiegu <sup>1</sup> lub <sup>2</sup> (wyświetlanego z lewej strony siatki współrzednych ekranu). Jeżeli przebieg zostanie przesunięty poza krawędź siatki współrzędnych, to znacznik położenia przebiegu zmieni się odpowiednio na " $\uparrow$ ,  $\uparrow$  " lub " $\downarrow$ ,  $\stackrel{?}{\leftrightarrow}$ ", wskazując kierunek przesunięcia.

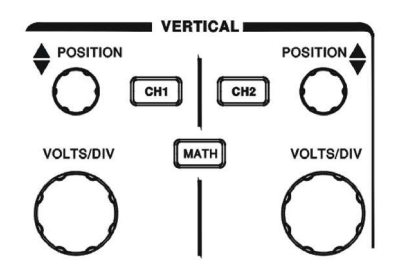

Rys. 5-1: Regulatory układu odchylania pionowego

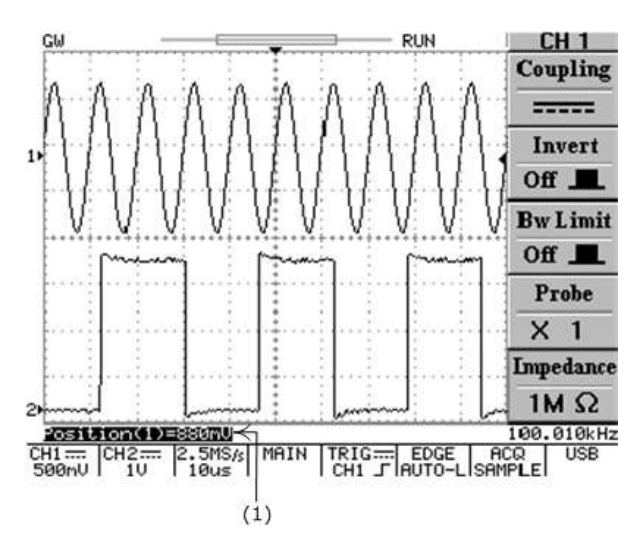

(1) Jeżeli pozycja przebiegu w pionie kanału 1. (lub 2.) ulegnie zmianie, tutaj wyświetlana jest wartość przesunięcia.

Rys. 5-2: Zmiana położenia przebiegu w pionie

**CH1**, **CH2**: Przyciski menu obsługi układu odchylania pionowego wybranego kanału. Przyciski służą także do włączania i wyłączania wyświetlania przebiegu danego kanału. Wyłączenie wyświetlania przebiegu jest sygnalizowane zgaśnięciem diody LED przycisku.

- **Coupling / /** : Przyciskiem funkcyjnym **F1** ustawia się sprzężenie wejścia danego kanału na zmiennoprądowe AC ( $\sim$ ), stałoprądowe DC (===== ) lub do masy ( $\overline{\rightarrow}$ ).
- **Invert On/Off** : Do odwracania fazy przebiegu aktywnego kanału służy przycisk **F2** .
- **Bw Limit On/Off** : Ograniczanie pasma przenoszenia układu odchylania pionowego do 20MHz. Do włączania ogranicznika (pozycja ON) służy przycisk **F3** .
- **Probe 1/10/100** : Wybór tłumienia sondy pomiarowej (x1, x10 lub x100) przyciskiem **F4** .

#### *GDS-820/840 Instrukcja obsługi*

- **Impedance 1M** $\Omega$ : Wyświetlanie wartości impedancji wejściowej kanału. W modelach GDS-820 dostępna jest tylko impedancja 1MΩ, natomiast w modelach GDS-840 użytkownik ma możliwość wyboru wartości impedancji między 50 $\Omega$  a 1M $\Omega$ .
- **MATH**: Przycisk operacji matematycznych na przebiegach wejściowych: sumowanie, odejmowanie i szybka transformata Fouriera (**FFT**). Funkcja FFT pozwala na rozłożenie przebiegu wyświetlanego w dziedzinie czasu na jego składowe częstotliwościowe. Wyboru opcji menu dokonuje się przyciskiem **F1** . Po powtórnym naciśnięciu przycisku **MATH** wyświetlanie przebiegu wynikowego operacji matematycznych jest wyłączane.
- **CH1+CH2** : Sumowanie przebiegów kanałów 1. i 2.

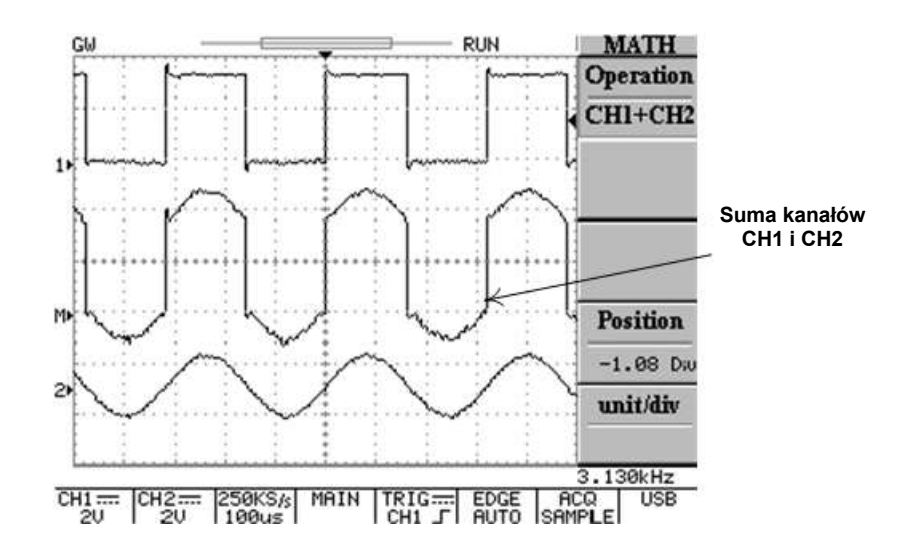

Rys. 5-3: Funkcja matematycznego sumowania przebiegów kanałów 1. i 2.

**CH1-CH2** : Odejmowanie przebiegów: sygnał CH1 – sygnał CH2.

Położenie w pionie przebiegów wynikowych operacji matematycznych (CH1+CH2 i CH1-CH2) można zmieniać pokrętłem **VARIABLE**. Jednoczesnemu przesunięciu ulega wskaźnik położenia przebiegów matematycznych **N**E zlokalizowany z lewej strony siatki ekranu. W pasku menu wyświetlana jest również wartość przesunięcia w działkach.

**FFT** : Funkcja szybkiej transformaty Fouriera. Szczegóły obsługi funkcji opisano w rozdziale "FFT – **funkcja szybkiej transformaty Fouriera**".

#### **5.2. FFT – funkcja szybkiej transformaty Fouriera**

**Obsługa** : Funkcja szybkiej transformaty Fouriera aktywowana jest przyciskiem **MATH**. W menu dostępne są opcje wyboru kanału źródłowego **Source** oraz odwzorowania ekranowego **Window** . Wyłączenie funkcji FFT następuje po kolejnym naciśnięciu przycisku **MATH**.

- **Source CH1/CH2** : Wybór kanału do analizy widma szybką transformatą Fouriera.
- **Window Rectangular/Blackman/Hanning/Flattop** :
	- **Window Rectangular** : Odwzorowanie prostokątne.
	- **Window Blackman** : Odwzorowanie Blackmana.
	- **Window Hanning** : Odwzorowanie Hanninga.
	- **Window Flattop** : Odwzorowanie płaskie (flattop).
- **Position** : Położenie widma FFT można zmieniać pokretłem VARIABLE. Wskaźnik <sup>M</sup>I położenia przebiegów matematycznych zlokalizowany z lewej strony siatki ekranu zawsze wskazuje poziom około 0dB, który odpowiada napięciu 1Vrms.
- **Unit/div 20/10/5/2/1 dB** : Przyciskiem **F5** można rozciągać widmo FFT w pionie. Współczynniki rozciągu wynoszą odpowiednio 20dB/dz, 10dB/dz, 5dB/dz, 2dB/dz i 1dB/dz.

**Kursorowe pomiary widma sygnału** : Poziom (w dB) i częstotliwość poszczególnych prążków widma FFT można mierzyć z wykorzystaniem kursorów ekranowych. Aby aktywować funkcję pomiarów kursorowych widma sygnału, należy nacisnąć przycisk **CURSOR** i wybrać źródło pomiarów **Source MATH**. przyciskiem **F1** .

- **Source MATH** : Wybór funkcji pomiarów kursorowych widma FFT.
- **Time / / / /** : Pokrętłem **VARIABLE** reguluje się położenie kursorów (pionowych). Odpowiadające aktualnemu położeniu kursorów wartości charakterystyczne odczytać można na ekranie również w postaci alfanumerycznej:
	- f1: częstotliwość kursora 1.
	- f2: częstotliwość kursora 2.
	- : różnica częstotliwości f1-f2

Div: aktualny współczynnik odchylania poziomego podany w Hz (kHz, MHz)/działkę.

Szczegółowe informacje na temat funkcji pomiarów kursorowych można znaleźć w rozdziale "**5.5. Pozostałe funkcje**".

- **Voltage / / / /** : Pokrętłem **VARIABLE** reguluje się położenie kursorów (poziomych). Odpowiadające aktualnemu położeniu kursorów wartości charakterystyczne odczytać można na ekranie również w postaci alfanumerycznej:
	- M1: poziom (dB) kursora 1.
	- M2: poziom (dB) kursora 2.
	- : różnica poziomów M1 M2

Szczegółowe informacje na temat funkcji pomiarów kursorowych można znaleźć w rozdziale "**5.5. Pozostałe funkcje**".

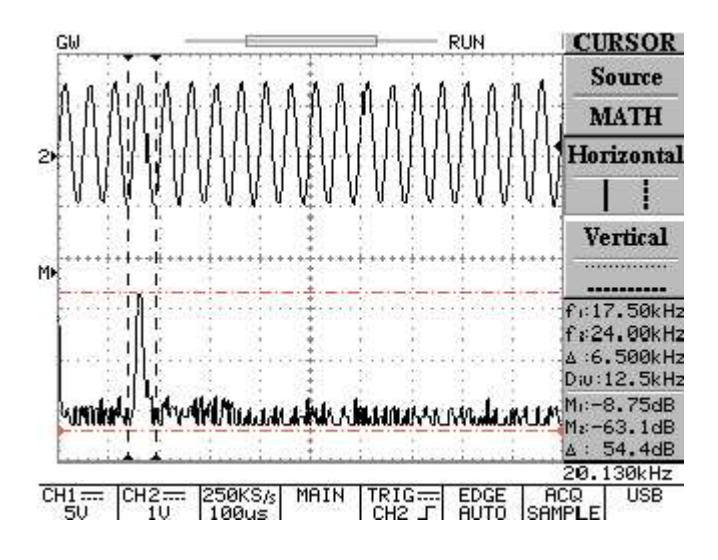

Rys. 5-4: Pomiary kursorowe widma FFT sygnału

#### **5.3. Układ odchylania poziomego**

Parametry układu odchylania poziomego ustawiane są pokrętłami panelu odchylania poziomego oraz programowo poprzez ekranowe menu aktywowane przyciskiem **MENU**.

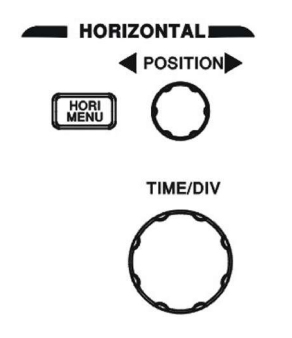

Rys. 5-5: Regulatory układu odchylania poziomego

- **TIME/DIV**: Pokrętło regulacji współczynnika podstawy czasu (z krokiem co 1-2-5 wartości) wybranych przebiegów (kanał 1. i 2.).
- **POSITION**: Pokrętłem tym reguluje się położenie przebiegów kanału 1. i 2. w poziomie. Zmiana położenia przebiegu powoduje jednoczesne przesunięcie wskaźnika położenia punktu wyzwalania " (wyświetlany ponad siatką współrzędnych ekranu). Jeżeli punkt wyzwalania wyjdzie poza siatkę współrzędnych (z lewej lub prawej strony), to znacznik zmieni się odpowiednio na " iub  $\sum$ ".

**MENU**: Menu obsługi trybu pracy układu odchylania poziomego (rodzaj podstawy czasu, położenie, rozciąg wybranego przebiegu itp.).

- **Main** : Wyświetlanie tylko głównej podstawy czasu.
- **Window** : Aby przełączać między widokiem normalnym a widokiem przebiegu rozciągniętego w osi czasu (zoom), należy nacisnąć przycisk **F2** . Jednocześnie obszar ograniczony siatką ekranu zmienia kolor na szary, z wyjątkiem części zawierającej odcinek przebiegu podlegający rozciągnięciu (rysunek 5-6). Pokrętłem **TIME/DIV** reguluje się szerokość strefy rozciągu (współczynnik podstawy czasu okna powiększenia (Window Zoom). Podstawa czasu okna powiększenia może być ustawiona na wartość od 2ns/dz do wartości 2-krotnie mniejszej niż główna podstawa czasu (przykładowo, przy głównej podstawie czasu równej 1ms/dz, rozciągnięta podstawa czasu może wynosić maksymalnie 500us). Potencjometrem **POSITION** ustawia się położenie w poziomie rozciągniętego odcinka przebiegu.
- **Window Zoom** : Aby wyświetlić rozciągnięty odcinek przebiegu w oknie powiększenia, należy nacisnąć przycisk **F2** .

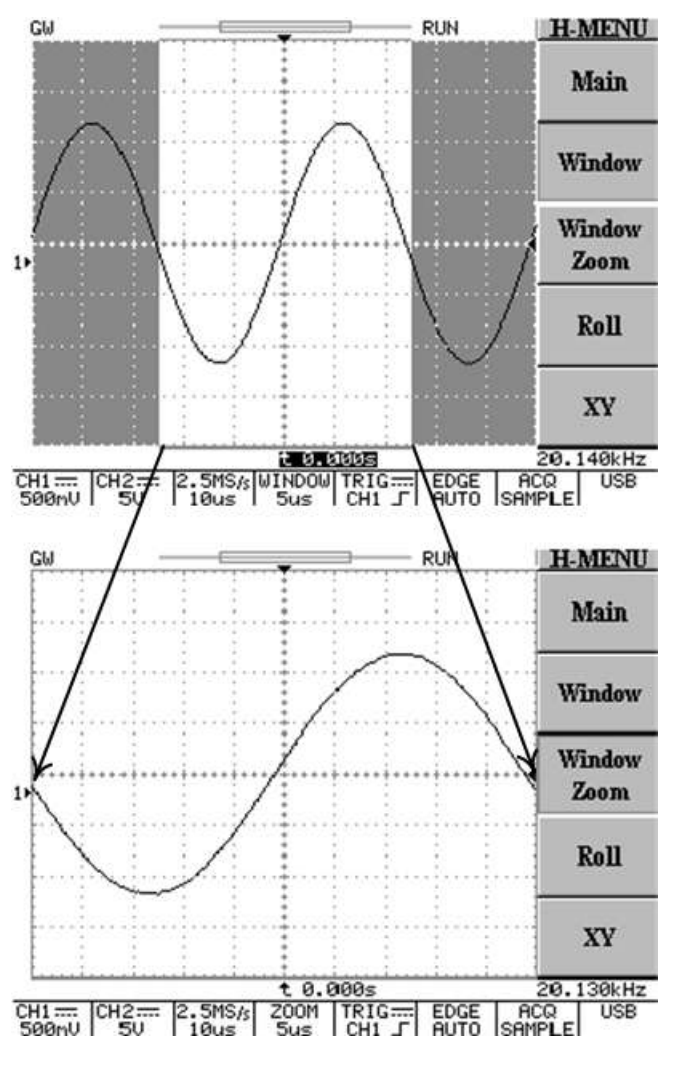

Rys. 5-6: Obsługa funkcji rozciągu przebiegu w osi czasu.

 **Roll** : Przyciskiem **F4** ustawia się tryb płynącej podstawy czasu. W trybie tym obraz sygnału wejściowego przesuwa się na ekranie podobnie jak to się dzieje w rejestratorze taśmowym. Po naciśnięciu przycisku oscyloskop automatycznie ustawia odpowiedni tryb akwizycji, ograniczając jednocześnie współczynnik podstawy czasu do 200ms/dz.

- **XY** : Ustawienie trybu XY odchylania, w którym sygnał kanału 1. odchyla plamkę w osi poziomej a sygnał kanału 2. – w osi pionowej. Tryb używany m.in. do obserwacji krzywych Lissajous i wykorzystywania sygnału zewnętrznego jako podstawy czasu. W trybie XY położenie przebiegów i współczynnik odchylania ustawia się regulatorami:
	- Pokrętła **VOLTS/DIV** i **POSITION** kanału 1. (panel regulatorów odchylania pionowego) służą do kontroli współczynnika odchylania i położenia przebiegu w osi poziomej.
	- Pokrętła **VOLTS/DIV** i **POSITION** kanału 2. służą do kontroli współczynnika odchylania i położenia przebiegu w osi pionowej.

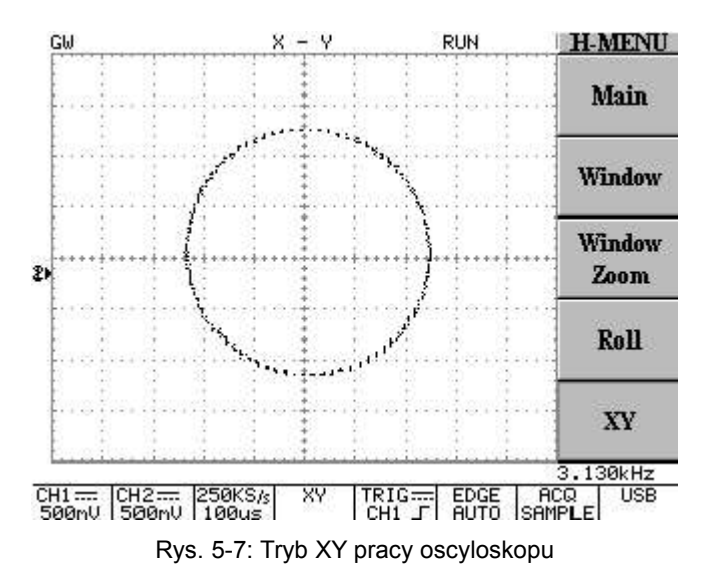

#### **5.4. Układ wyzwalania**

W czasie pracy oscyloskopu układ wyzwalania pozwala na uzyskanie na ekranie stabilnego, czytelnego przebiegu zamiast bezładnej mieszaniny impulsów lub ciemnego ekranu. Aby ustawić parametry wyzwalania, należy nacisnąć przycisk układu wyzwalania **MENU**. W menu dostępne są następujące opcje: **Type**, **SOURCE**, **MODE** i **SLOPE/COUPLING**.

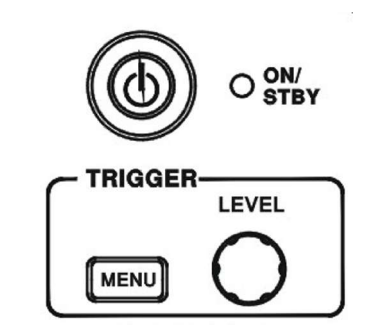

Rys. 5-8: Regulatory układu wyzwalania

**Type (Edge/Video/Pulse/Delay)** : Przyciskiem **F1** można ustawić jeden z czterech rodzajów wyzwalania: Edge (wyzwalanie zboczem), Video (wyzwalanie sygnałów TV), Pulse (wyzwalanie szerokością impulsu) i Delay (wyzwalanie z opóźnieniem).

**Type Edge** : Ustawianie wyzwalania zboczem sygnału wejściowego.

**SOURCE** : Wybór źródła sygnału wyzwalającego.

- **CH 1** : Wyzwalanie sygnałem kanału 1.
- **CH 2** : Wyzwalanie sygnałem kanału 2.
- **External : Wyzwalanie sygnałem zewnetrznym podanym na wejście "EXT TRIG". Należy pamiętać, że** oscyloskop może wyzwalać podstawę czasu sygnałami zewnętrznymi, ale nie może ich wyświetlać na ekranie.
- **Line** : Synchronizacja generatora podstawy czasu przebiegiem napięcia sieci zasilającej.

#### *GDS-820/840 Instrukcja obsługi*

**MODE** : Wybór trybu wyzwalania.

- **Auto Level** : Tryb wyzwalania uruchamiany przyciskiem **F3**, w którym poziom wyzwalania jest ustawiany automatycznie na połowę amplitudy przebiegu (znacznik poziomu wyzwalania przesuwa się do środkowej części fali).
- **Auto** : W trybie tym, przy braku sygnału wejściowego przyrząd generuje wewnętrzne impulsy synchronizujące generator podstawy czasu – na ekranie widoczna linia podstawy czasu (bazowa). Tryb należy ustawić również wtedy, gdy chcemy obserwować przebiegi niesynchronizowane z płynącą podstawą czasu (roll mode) przy współczynniku czasu 500ms/dz lub większym. Tryb AUTO umożliwia ciągłą obserwację w czasie rzeczywistym wolnozmiennych sygnałów przy podstawie czasu do 5s/dz.
- **Normal** : Tryb pracy, w którym oscyloskop rejestruje dane przebiegu wejściowego tylko po pojawieniu się impulsu wyzwalającego. Jeżeli na wejściu przyrządu brak jest sygnału mogącego wyzwolić podstawę czasu, akwizycja danych nie jest dokonywana.
- **Single** : Aktywacja trybu SINGLE (przyciskiem **F3**) powoduje jednorazowe wyzwolenie podstawy czasu (1 cykl akwizycji sygnału) najbliższym impulsem spełniającym warunki wyzwolenia. Chcąc zarejestrować kolejne zdarzenie jednorazowe, należy powtórnie wprowadzić układ podstawy czasu w stan oczekiwania na impuls wyzwalający, naciskając przycisk **RUN/STOP**. Sygnały jednorazowe są zdarzeniami pojawiającymi się tylko raz lub wielokrotnie, ale w sposób przypadkowy (nieokresowy). Aby zarejestrować zdarzenie jednorazowe, użytkownik musi posiadać wiedzę o charakterze sygnału, który ma się pojawić. Aby prawidłowo ustawić parametry wyzwalania, współczynnik odchylania pionowego

i współczynnik podstawy czasu, należy znać choć w przybliżeniu amplitudę, czas trwania i składową stałą spodziewanego przebiegu.

**SLOPE/COUPLING** : Przyciskiem **F5** można zmieniać zbocze i sprzężenie sygnału wyzwalania.

- Slope  $\angle$   $\sim$  : Naciśnieciem przycisku **F1** przełącza się zbocze wyzwalające z narastającego na opadające i odwrotnie.
- **Coupling DC/AC** : Przyciskiem **F2** ustawia się sprzężenie stałoprądowe DC ( $\overline{---}$ ) lub zmiennoprądowe AC ( $\sim$ ) sygnału wyzwalającego.
- **Rejection LF/HF/Off** : Przyciskiem **F3** wybiera się tryb sprzężenia sygnału wyzwalania przez filtry częstotliwościowe.
- **LF** : Naciśnięciem przycisku **F3** włącza się sprzężenie przez filtr górnoprzepustowy. Częstotliwości poniżej 50kHz są tłumione (blokowane) i tylko składowe o wyższej częstotliwości mogą wyzwolić podstawę czasu i uruchomić akwizycję danych przebiegu.
- **HF** : Sprzężenie poprzez filtr dolnoprzepustowy, które jest przeciwieństwem sprzężenia "LF". Częstotliwości powyżej 50kHz są tłumione (blokowane). Uruchomienie akwizycji danych przebiegu może być dokonane jedynie przez składowe o niższej częstotliwości spełniające warunki wyzwalania.
- Off  $\blacksquare$ : Wyłączanie sprzężenia wyzwalania przez filtry częstotliwości.
- **Noise Rej On/Off** : Sprzężenie poprzez układ redukcji szumu (włączane przyciskiem **F4**). Ten rodzaj sprzężenia zmniejsza czułość przyrządu dla składowych stałoprądowych. Redukując fałszywe impulsy wyzwalające pochodzące z sygnałów zakłócających, wymaga jednocześnie większej amplitudy sygnału wejściowego do uzyskania stabilnego wyzwalania podstawy czasu.
- **Previous Menu** : Powrót do poprzedniego menu.

#### **Wyzwalanie podstawy czasu sygnałem wizyjnym**

Przyciskiem **F1** można ustawić wyzwalanie sygnałem TV.

- **Type Video** : Menu wyzwalania przebiegiem wizyjnym daje użytkownikowi możliwość ustawienia różnych sygnałów wyzwalania (NTSC, PAL lub SECAM), polaryzacji impulsów wyzwalających oraz wyzwalania linią lub polem (parzystym lub nieparzystym) złożonego sygnału wizyjnego.
- **SOURCE** : Wybór kanału 1. lub 2. jako źródła sygnału wyzwalania.
- **Standard NSTC/PAL/SECAM** : Przyciskiem **F3** przełącza się między predefiniowanymi ustawieniami układu wyzwalania dla sygnałów standardu NTSC, PAL lub SECAM. Sygnał NTSC zawiera 525 linii obrazu a częstotliwość półobrazów wynosi 60Hz, natomiast sygnały PAL i SECAM – 625 linii i 50Hz.
- **Polarity**  $\begin{bmatrix} \downarrow \downarrow \downarrow \downarrow \downarrow \downarrow \downarrow \end{bmatrix}$  : Domyślnie podstawa czasu wyzwalana jest ujemnym zboczem impulsów synchronizacji zawartych w sygnale wizyjnym. Chcąc zmienić zbocze na dodatnie, wystarczy nacisnąć przycisk **F4** .
- **Field 1/Field 2/Line** :
	- **Field 1** : Przyciskiem **F5** można ustawić wyzwalanie półobrazem nieparzystym (1) sygnału wizyjnego. Aby wyświetlić na ekranie konkretną linię obrazu, należy jej numer ustawić pokrętłem **VARIABLE**. Zakresy ustawienia linii: PAL/SECAM – 1~313, NTSC – 1~263.
	- **Field 2** : Przyciskiem **F5** można ustawić wyzwalanie półobrazem parzystym (2) sygnału TV. Aby wyświetlić na ekranie konkretną linię obrazu, należy jej numer ustawić pokrętłem **VARIABLE**. Zakresy ustawienia linii: PAL/SECAM – 1~312, NTSC – 1~262.
	- **Line** : Przyciskiem **F5** ustawia się wyzwalanie podstawy czasu każdą linią sygnału wizyjnego.

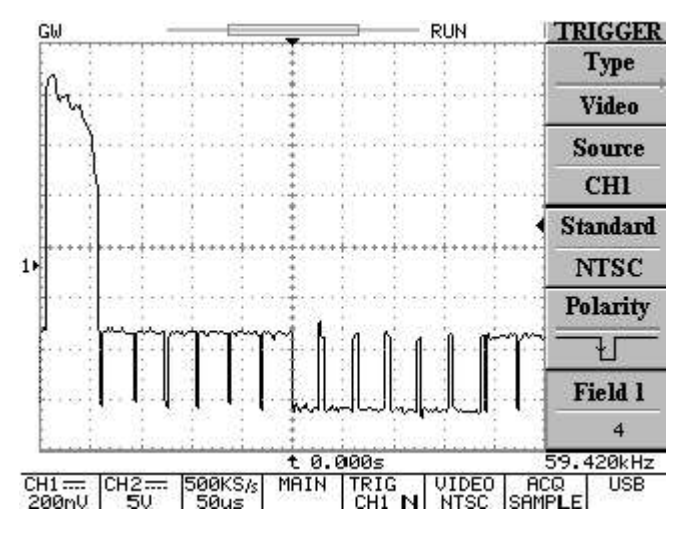

Rys. 5-9: Wyzwalanie 4. linią półobrazu nieparzystego złożonego sygnału wizyjnego

#### **Wyzwalanie podstawy czasu szerokością impulsu (Pulse Width Triggering)**

 **Type PULSE** : Tryb wyzwalania, w którym podstawa czasu wyzwalana jest zboczem dodatnim lub ujemnym impulsu o określonej szerokości. Zakres ustawienia szerokości impulsu wynosi od 20ns do 10s. Zależność między szerokością impulsu a podziałką i mnożnikiem ustawienia podano w tabeli 5-1.

Tabela 5-1

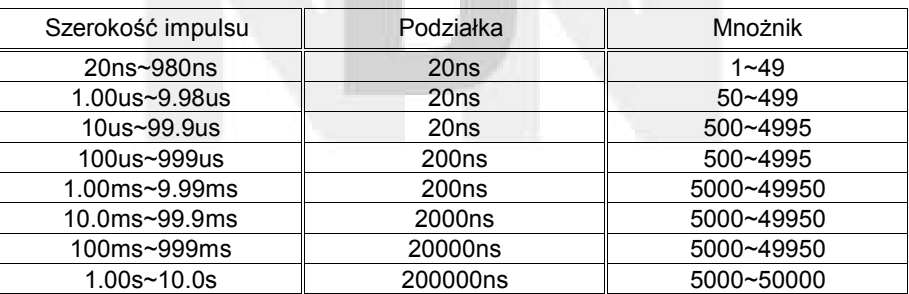

- **SOURCE** : Wybór kanału 1. lub 2. jako źródła sygnału wyzwalania.
- **Mode** : Wybór różnych trybów wyzwalania.
- **When <>=≠** : Przyciskiem **F4** wybiera się między różnymi operatorami porównania czasu.
	- When < : Po wybraniu operatora "mniejszy niż" pokrętłem VARIABLE ustawia się wyzwalanie podstawy czasu impulsami o szerokości mniejszej niż wartość czasu wyświetlana na klawiszu **F4** menu ekranowego.
	- **When >** : Po wybraniu operatora "większy niż" pokrętłem **VARIABLE** ustawia się wyzwalanie podstawy czasu impulsami o szerokości większej niż wartość czasu wyświetlana na klawiszu **F4** menu ekranowego.
	- **When =** : Po wybraniu operatora "równa się" pokrętłem **VARIABLE** ustawia się wyzwalanie podstawy czasu impulsami o szerokości równej wartości czasu wyświetlanej na klawiszu **F4** menu.
	- **When** ≠ : Po wybraniu operatora "nie równa się" pokrętłem **VARIABLE** ustawia się wyzwalanie podstawy czasu impulsami o szerokości różnej od wartości czasu wyświetlanej na klawiszu **F4**

#### *GDS-820/840 Instrukcja obsługi*

menu ekranowego.

**Slope**  $\sim$  : Wybór dodatniego lub ujemnego zbocza wyzwalającego sygnału w trybie wyzwalania szerokością impulsu.

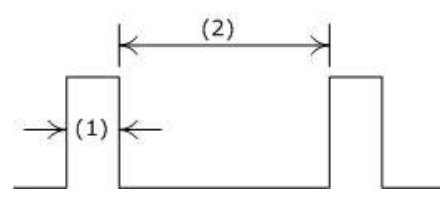

(1): Po ustawieniu zbocza dodatniego (*positive*) wyzwolenie podstawy czasu nastąpi na przejściu napięcia sygnału wyzwalającego od wartości wysokiej do niskiej, gdy szerokość impulsu spełni warunek wyzwolenia.

(2): Po ustawieniu zbocza ujemnego (*negative*) wyzwolenie podstawy czasu nastąpi na przejściu napięcia sygnału wyzwalającego od wartości niskiej do wysokiej, gdy szerokość impulsu spełni warunek wyzwolenia.

- **Coupling DC/AC** : Przyciskiem **F2** ustawia się sprzężenie stałoprądowe DC lub zmiennoprądowe AC sygnału wyzwalającego.
- **Rejection LF/HF/Off** : Przyciskiem **F3** wyłącza się sprzężenie przez filtr częstotliwości.
- **Previous Menu** : Powrót do poprzedniego menu.

#### **Wyzwalanie opóźnione**

- **Type Delay** : W zaawansowanym trybie wyzwalania z opóźnieniem wykorzystywany jest złożony system, na który składa się synchronizujący sygnał startowy i sygnał podstawowy (z 2. źródła wyzwalania). Impuls startowy generowany jest przez źródło zewnętrzne (EXT TRIG). Wykorzystując tryb **Delay**, użytkownik może opóźniać akwizycję danych przebiegu wejściowego przez zdefiniowany przez siebie czas lub liczbę impulsów wyzwalających pojawiających się po impulsie startowym. Odpowiednimi przyciskami wyboru ustawia się jedną z trzech opcji trybu opóźnionego: **Time-delay**, **Eventdelay** i **TTL/ECL/USER** .
- **By Time** : Wyzwalanie z opóźnieniem, w którym układ próbkująco-pamiętający oscyloskopu rozpoczyna rejestrację danych przebiegu wejściowego dopiero po upływie ustawionego przez użytkownika czasu i pojawieniu się pierwszego po tym czasie impulsu wyzwalającego. Czas opóźnienia reguluje się pokrętłem **VARIABLE** (Zakres ustawienia czasu opóźnienia wynosi 100ns~1,3ms.).

Po podaniu zewnętrznego impulsu startowego, wyzwolenie podstawy czasu po upływie czasu opóźnienia następuje sygnałem kanału CH1 (lub CH2). Funkcja wyzwalania z opóźnieniem może być stosowana do obserwacji zjawisk, które pojawiają się w badanym systemie po upływie danego okresu czasu od wygenerowania impulsu kontrolnego przez mikroprocesorowy układ sterujący.

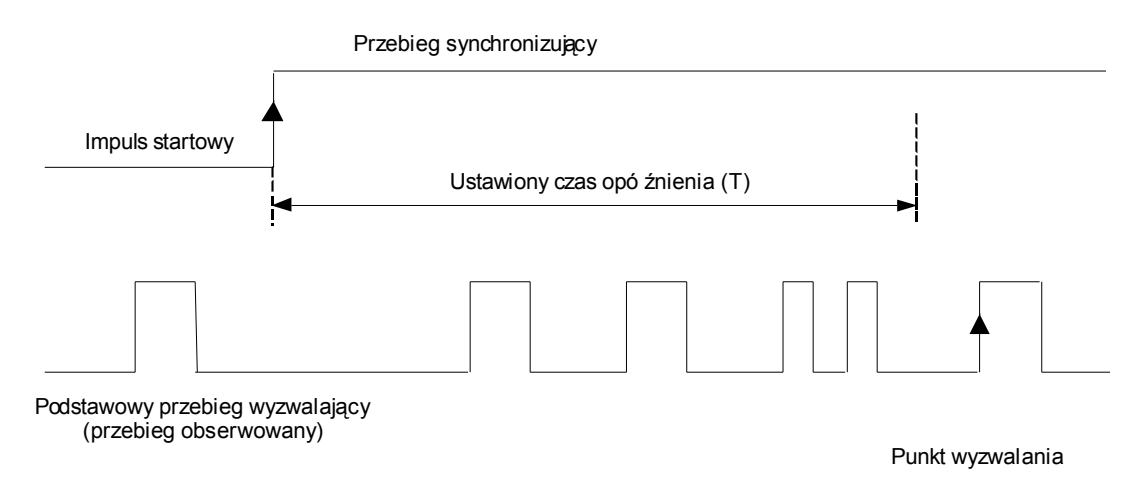

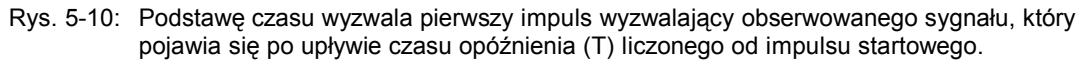

Jeżeli wybrany jest sygnał startowy, pokrętłem **VARIABLE** ustawia się czas opóźnienia.

Po wybraniu przebiegu podstawowego (Main) naciśnięciem przycisku **F4** należy ustawić jeden z 3 poziomów wyzwalania sygnału startowego:

- **TTL** : Tryb używany przy pomiarach sygnałów TTL. Poziom wyzwalania ustawiony na +1,4V.
- **ECL** : Tryb używany przy pomiarach sygnałów ECL. Poziom wyzwalania ustawiony na -1,3V.
- **USER** : Poziom wyzwalania ustawiany przez użytkownika pokrętłem **VARIABLE**. Zakres regulacji poziomu: ±12V.
- **By Event** : Wyzwalanie z opóźnieniem, w którym układ próbkująco-pamiętający oscyloskopu rozpoczyna rejestrację danych przebiegu wejściowego dopiero po pojawieniu się ustalonej przez użytkownika liczby impulsów wyzwalających. Zliczanie impulsów rozpoczyna od momentu rejestracji zewnętrznego impulsu startowego. Liczbę impulsów opóźnienia ustawia się pokrętłem wielofunkcyjnym panelu wyzwalania. Zakres ustawienia ilości zdarzeń: 2~65000.

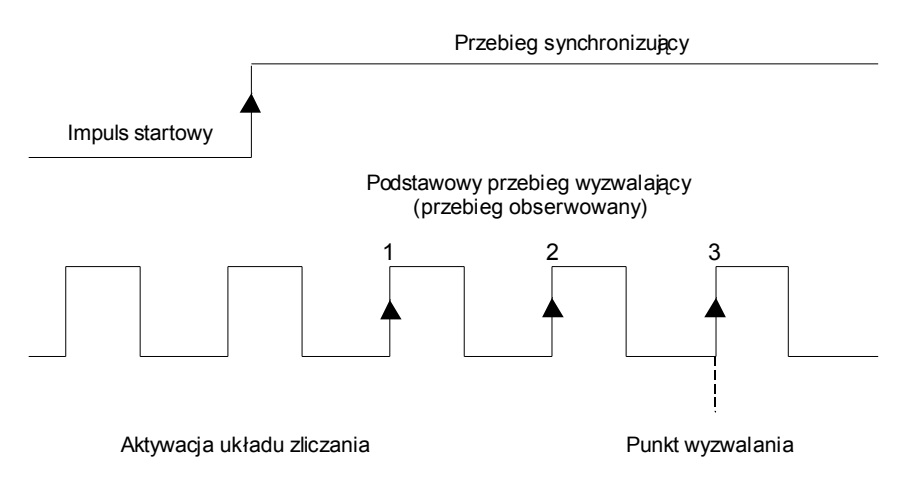

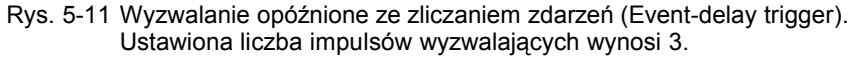

Jeżeli wybrany jest sygnał startowy, pokrętłem **VARIABLE** ustawia się liczbę impulsów (zdarzeń) opóźnienia.

Po wybraniu przebiegu podstawowego (Main) naciśnięciem przycisku **F4** należy ustawić jeden z 3 poziomów wyzwalania sygnału startowego:

- **TTL** : Tryb używany przy pomiarach sygnałów TTL. Poziom wyzwalania ustawiony na +1,4V.
- **ECL** : Tryb używany przy pomiarach sygnałów ECL. Poziom wyzwalania ustawiony na -1,3V.
- **USER** : Poziom wyzwalania ustawiany przez użytkownika pokrętłem wielofunkcyjnym. Zakres regulacji poziomu: ±12V.

#### **5.5. Pozostałe funkcje**

Dostęp do menu obsługi dodatkowych funkcji przyrządu zapewniają opisane poniżej przyciski (patrz rysunek 5-12).

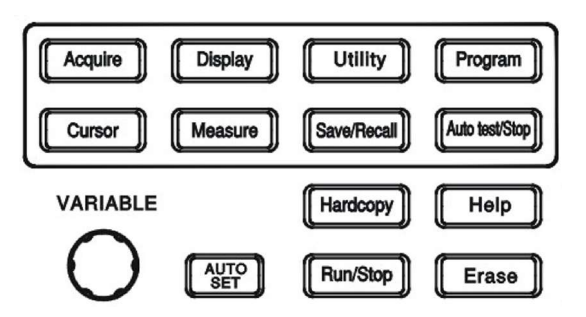

Rys. 5-12: Regulatory funkcji dodatkowych

- **ACQUIRE**: Menu wyboru trybu akwizycji danych sygnałów wejściowych: **Sample**, **Peak-Peak** i **Average**. Akwizycja danych jest procesem polegającym na próbkowaniu analogowego sygnału wejściowego, zamianie pobranych próbek na postać cyfrową (słowo cyfrowe) i w efekcie końcowym stworzenie cyfrowego rekordu przebiegu w pamięci oscyloskopu.
- **Sample** : Naciśnięciem przycisku **F1** ustawia się tryb SAMPLE akwizycji danych. W trybie tym przyrząd generuje punkt rekordu przebiegu, zapisując pierwszą próbkę w każdym okresie akwizycji.
- **Peak-Peak** : Tryb pracy z obwiednią, w którym zapisywane są wartości minimalne i maksymalne próbek przebiegu pobranych w tym samym oknie czasowym.
- **Average** : Tryb uśredniania, w którym w celu stworzenia przebiegu na ekranie wykorzystywana jest wartość średnia napięcia sygnału wejściowego w danym punkcie, zmierzona w wielu cyklach akwizycji. W trybie ustawia się liczbę cykli z zakresu od 2 do 256 (kolejne liczby są potęgami liczby 2).

#### *Uwaga: Wybór liczby cykli uśredniania odnosi skutek jedynie w przypadku rekordu akwizycji o długości 500 punktów .*

Uśrednianie znacząco redukuje szumy i przypadkowe zakłócenia pojawiające się w sygnale. Im większa liczba cykli poddanych uśrednianiu, tym obraz przebiegu jest mniej zależny od chwilowych zmian sygnału. Duża liczba cykli nie tylko zmniejsza poziom szumu w przebiegu, ale zwiększa również rozdzielczość pionową obrazu.

Po ustawieniu długości rekordu (**z wyjątkiem rekordu o długości 500**) i liczby cykli (**dla innych długości rekordu ustawienie nie jest efektywne**) oscyloskop automatycznie wykorzystuje technologię zwiększenia zdolności rozdzielczej do uśrednienia przebiegu poprzez zastosowanie różnych okresów akwizycji. W efekcie na ekranie rysowany jest przebieg uśredniony z większą częstotliwością próbkowania i większą rozdzielczością.

#### *Uwaga: Różnica w pracy oscyloskopu między rekordem o długości 500 punktów i pozostałymi polega tylko na innym sposobie wyzwalania generatora próbkującego .*

 **Men Leng** : Wybór długości rekordu akwizycji, czyli liczby punktów przebiegu, które zostaną zapisane do pamięci w jednym cyklu rejestracji. Dostępne są następujące predefiniowane długości rekordów: 500, 1250, 2500, 5000, 12500, 25000, 50000 i 125000. Zależność między długością rekordu, podstawą czasu i częstotliwością próbkowania pokazano w tabeli 5-2. Aby rekord o najmniejszej długości 500 mógł być wyświetlony na całej szerokości ekranu przy wolnych podstawach czasu, w miarę zwiększania współczynnika podstawy czasu (podstawa coraz wolniejsza) zmniejsza się częstotliwość próbkowania.

| Długość rekordu |              |                |         |                          |          |                          |                          |                          |
|-----------------|--------------|----------------|---------|--------------------------|----------|--------------------------|--------------------------|--------------------------|
|                 | 500          | 1250           | 2500    | 5000                     | 12500    | 25000                    | 50000                    | 125000                   |
| Podstawa czasu  |              |                |         |                          |          |                          |                          |                          |
| 1ns/dz          | *) ET25Gsa/s | -              |         |                          | -        | -                        | —                        |                          |
| $2.5$ ns/dz     | ET10Gsa/s    | -              |         | $\qquad \qquad -$        | $\equiv$ | -                        | -                        | $\overline{\phantom{0}}$ |
| 5ns/dz          | ET5Gsa/s     |                |         |                          |          |                          |                          |                          |
| 10ns/dz         | ET2, Gsa/s   |                |         |                          |          |                          |                          |                          |
| 25ns/dz         | ET1GS/s      |                |         |                          |          |                          |                          |                          |
| 50ns/dz         | ET500MS/s    | -              | -       | -                        | -        | -                        | $\overline{\phantom{0}}$ | -                        |
| 100ns/dz        | ET250MS/s    | $\overline{a}$ |         | $\overline{\phantom{0}}$ |          |                          |                          |                          |
| 250ns/dz        | 100MS/s      |                |         |                          |          |                          |                          |                          |
| 500ns/dz        | 50MS/s       | 100MS/s        |         |                          |          |                          | $\overline{\phantom{0}}$ | $\overline{\phantom{0}}$ |
| $1\mu s/dz$     | 25MS/s       | 50MS/s         | 100MS/s |                          |          |                          | —                        |                          |
| $2.5$ µs/dz     | 10MS/s       | 25MS/s         | 50MS/s  | 100MS/s                  |          | $\overline{\phantom{0}}$ | -                        | $\overline{\phantom{0}}$ |
| $5\mu s/dz$     | 5MS/s        | 10MS/s         | 25MS/s  | 50MS/s                   | 100MS/s  |                          |                          |                          |
| $10\mu s/dz$    | 2,5S/s       | 5MS/s          | 10MS/s  | 25MS/s                   | 50MS/s   | 100MS/s                  |                          |                          |
| $25\mu s/dz$    | 1MS/s        | 2,5MS/s        | 5MS/s   | 10MS/s                   | 25MS/s   | 50MS/s                   | 100MS/s                  |                          |
| $50\mu s/dz$    | 500kS/s      | 1MS/s          | 2,5MS/s | 5MS/s                    | 10MS/s   | 25MS/s                   | 50MS/s                   | 100MS/s                  |
| $100\mu s/dz$   | 250kS/s      | 500kS/s        | 1MS/s   | 2,5MS/s                  | 5MS/s    | 10MS/s                   | 25MS/s                   | 50MS/s                   |
| $250\mu s/dz$   | 100kS/s      | 250kS/s        | 500kS/s | 1MS/s                    | 2,5MS/s  | 5MS/s                    | 10MS/s                   | 25MS/s                   |
| 500µs/dz        | 50kS/s       | 100kS/s        | 250kS/s | 500kS/s                  | 1MS/s    | 2,5MS/s                  | 5MS/s                    | 10MS/s                   |
| 1ms/dz          | 25kS/s       | 50kS/s         | 100kS/s | 250kS/s                  | 500kS/s  | 1MS/s                    | 2,5MS/s                  | 5MS/s                    |
| 2.5ms/dz        | 10kS/s       | 25kS/s         | 50kS/s  | 100kS/s                  | 250kS/s  | 500kS/s                  | 1MS/s                    | 2,5MS/s                  |
| 5ms/dz          | 5kS/s        | 10kS/s         | 25kS/s  | 50kS/s                   | 100kS/s  | 250kS/s                  | 500kS/s                  | 1MS/s                    |
| 10ms/dz         | 2,5S/s       | 5kS/s          | 10kS/s  | 25kS/s                   | 50kS/s   | 100kS/s                  | 250kS/s                  | 500kS/s                  |
| 25ms/dz         | 1kS/s        | 2,5kS/s        | 5kS/s   | 10kS/s                   | 25kS/s   | 50kS/s                   | 100kS/s                  | 250kS/s                  |
| 50ms/dz         | 500S/s       | 1kS/s          | 2,5kS/s | 5kS/s                    | 10kS/s   | 25kS/s                   | 50kS/s                   | 100kS/s                  |
| 100ms/dz        | 250S/s       | 500S/s         | 1kS/s   | 2,5kS/s                  | 5kS/s    | 10kS/s                   | 25kS/s                   | 50kS/s                   |
| 250ms/dz        | 100S/s       | 250S/s         | 500S/s  | 1kS/s                    | 2,5kS/s  | 5kS/s                    | 10kS/s                   | 25kS/s                   |
| 500ms/dz        | 50S/s        | 100S/s         | 250S/s  | 500S/s                   | 1kS/s    | 2,5kS/s                  | 5kS/s                    | 10kS/s                   |
| 1s/dz           | 25S/s        | 50S/s          | 100S/s  | 250S/s                   | 500S/s   | 1kS/s                    | 2,5kS/s                  | 5kS/s                    |
| 2.5s/dz         | 10S/s        | 25S/s          | 50S/s   | 100S/s                   | 250S/s   | 500S/s                   | 1kS/s                    | 2,5kS/s                  |
| 5s/dz           | 5S/s         | 10S/s          | 25S/s   | 50S/s                    | 100S/s   | 250S/s                   | 500S/s                   | 1kS/s                    |
| 10s/dz          | 2,5S/s       | 5S/s           | 10S/s   | 25S/s                    | 50S/s    | 100S/s                   | 250S/s                   | 500S/s                   |

Tabela 5-2 Zależność częstotliwości próbkowania od podstawy czasu i długości rekordu danych

\* ) Ekwiwalentna częstotliwość próbkowania (próbkowanie w czasie ekwiwalentnym)

**DISPLAY**: Menu wyboru trybu wyświetlania przebiegów i wyglądu ekranu.

- **Grat 25~100%** : Opcja regulacji jaskrawości siatki ekranu. Po wybraniu opcji przyciskiem dostępu jaskrawość ustawia się pokrętłem wielofunkcyjnym.
- **Text/Wave 25~100%** : Opcja regulacji jaskrawości przebiegów i wskaźników ekranowych. Po wybraniu opcji jaskrawość ustawia się pokrętłem wielofunkcyjnym.
- **Vector** : Wybór wektorowego trybu wyświetlania przebiegu. Każde dwa punkty ekranu reprezentujące kolejne próbki przebiegu są łączone odcinkami linii prostej (wektorami).
- **Dot** : Wybór punktowego trybu wyświetlania przebiegu. Na ekranie wyświetlane są tylko punkty reprezentujące kolejne próbki przebiegu (wykres punktowy).

#### *Uwaga: Z każdego cyklu akwizycji na ekranie wyświetlane jest zawsze 250 punktów.*

#### **Type Vector/Dot** :

- **Type Vector** : Wybór (przycisk **F1**) wektorowego trybu wyświetlania przebiegu. Każde dwa punkty ekranu reprezentujące kolejne próbki przebiegu są łączone odcinkami linii prostej (wektorami).
- **Type Dot** : Wybór punktowego trybu wyświetlania przebiegu. Na ekranie wyświetlane są tylko punkty reprezentujące kolejne próbki przebiegu (wykres punktowy).
- **Accumulate (On/Off)** : Tryb pracy, w którym oscyloskop może zapisać w jednym rekordzie i wyświetlić wszelkie zmiany sygnału jakie miały miejsce od początku obserwacji.
- **Refresh** : Naciśnięcie przycisku **F3** powoduje odświeżanie (aktualizację zawartości) ekranu.
- **Contrast (0~100%)** : Po naciśnięciu przycisku **F4** można regulować kontrast ekranu LCD pokrętłem **VARIABLE**.

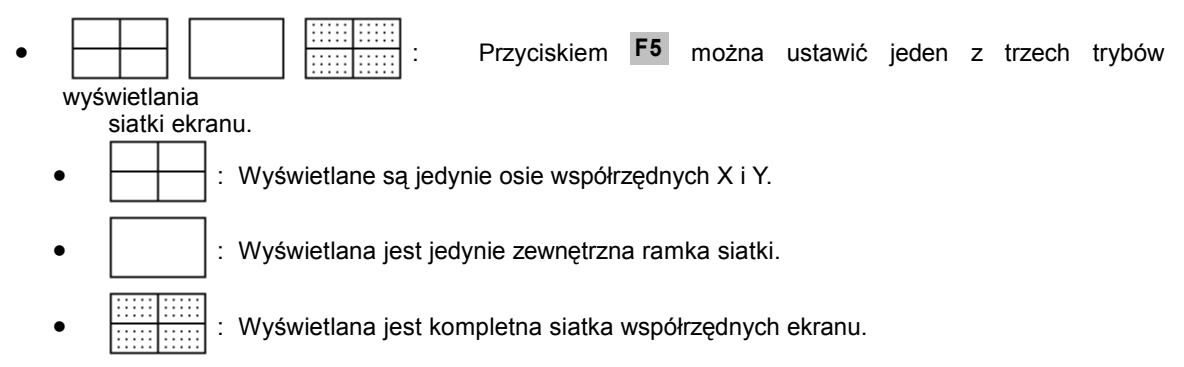

**UTILITY**: Menu **UTILITY** zawiera wiele podmenu obsługi ustawień i funkcji dodatkowych przyrządu: **Printer menu, Interface menu,**  $\mathbb{Q}$  **/ Language, Self Cal menu, System Inform, Go-No Go menu** i **No-Go When**.

- **Printer Menu** : Po podłączeniu i prawidłowym skonfigurowaniu drukarki oscyloskopy GDS-820/840 umożliwiają wydruk zawartości ekranu. Ponownym naciśnięciem przycisku **F1** dokonuje się wyboru drukarki. Oprogramowanie przyrządów zapewnia obsługę następujących drukarek:
	- **HP LaserJet** : Obsługa drukarek Hewlett-Packard LaserJet.
	- **HP DeskJet** : Obsługa drukarek Hewlett-Packard DeskJet.
	- **Epson InkJet** : Obsługa drukarek Epson Inkjet.

*Uwaga: Obsługiwane są tylko drukarki typu ESP/P (włącznie z drukarkami ESC/P i ESC/P2).*

- **Epson DotMatrix** : Obsługa drukarek Epson Dot Matrix.
	- *Uwaga: Obsługiwane są tylko drukarki mozaikowe 24-igłowe.*

Aby rozpocząć drukowanie (po poprawnym skonfigurowaniu drukarki), należy nacisnąć przycisk **HARDCOPY**.

- *Uwaga: Menu* **Printer Menu** *nie jest dostępne w oscyloskopach GDS-820S, GDS-820C, GDS-840S i GDS-840/C.*
- *Uwaga: Oscyloskopy GDS-820/840 nie obsługują drukarek typu GDI.*
- *Uwaga: Ponieważ złącze USB oscyloskopów ma tylko status DEVICE, dlatego przyrządy GDS-820/840 nie obsługują drukarek USB.*
- **Interface Menu** : Konstrukcja przyrządów pozwala na transfer danych między oscyloskopem i urządzeniem współpracującym poprzez interfejs RS-232, USB (oba interfejsy nie są stanowią wyposażenia modelu GDS-820) oraz GPIB (opcja). Sąsiednim przyciskiem ustawia się lokalizację interfejsu GPIB.
	- *Uwaga: Menu obsługi interfejsów jest dostępne tylko w oscyloskopach GDS-820S, GDS-820C, GDS-840S i GDS-840/C.*

#### **Interfejs szeregowy RS-232**

- **Type RS232** : Ustawienie interfejsu RS-232 jako portu komunikacyjnego.
- **Baud rate** : Wybór szybkość transmisji w znakach na sekundę (wartości predefiniowane): 300, 1200, 2400, 4800, 9600, 19200 i 38400.
- **Stop bit** : Wybór bitów stopu: 1 lub 2.
- **Parity** : Ustawienie kontroli parzystości: brak ("*none"*), parzyste ("*even"*), nieparzyste ("*odd*").
- **Previous Menu** : Powrót do poprzedniego menu.

*Uwaga: Długość rekordu danych interfejsu (DATA BIT) wynosi zawsze 8 bitów.*

#### **Złącze USB**

- **Type USB** : Ustawienie złącza USB jako portu komunikacyjnego.
- *Uwaga: Aby zapewnić prawidłową komunikację oscyloskopu z komputerem, należy w komputerze zainstalować driver USB umieszczony na stronach internetowych firmy Goodwill.*
- **Previous Menu** : Powrót do poprzedniego menu.

#### **Interfejs GPIB**

- **Type GPIB** : Wybór interfejsu GPIB.
- **Addr 1~30** : Ustawienie odpowiedniego adresu interfejsu.
- **Previous Menu** : Powrót do poprzedniego menu.
- : Ustawienie sygnalizacji akustycznej przyrządu (wbudowany buzzer).
	- **• a**)  $\frac{1}{2}$  **WAAAA** : Wybór dźwięku o wysokiej częstotliwości.
	- : Wybór dźwięku o niskiej częstotliwości.
	- : Wybór dźwięku o średniej częstotliwości.
	- *i***f**  $\bigoplus$  **<b>cff**  $\blacksquare$  : Wyłączenie sygnalizacji akustycznej.
- **Language Menu** : Wybór języka komunikatów i menu ekranowych. Aktualnie dostępny jest tylko angielski i chiński (tradycyjny i uproszczony).
- **More** : Naciśnięcie przycisku **F5** rozwija koleje menu obsługi przyrządu.

The instrument should be power on for at least 30 minute warm before performing calibration.

 **Self Cal Menu** : Menu obsługi półautomatycznej procedury kalibracji oscyloskopu, która powinna być wykonywana po naprawach i stwierdzeniu niewłaściwej pracy przyrządu. Zastosowanie zaawansowanych technicznie cyfrowych układów sterowania oscyloskopów serii GDS-820/840 umożliwiło znaczne uproszczenie procedury, czyniąc ją szybką i łatwą do wykonania.

#### **Warunki zewnętrzne**

Kalibracia powinna być wykonana w temperaturze otoczenia 26 +5°C przy wilgotności poniżej 80% RH. Przed przystąpieniem do kalibracji przyrząd powinien być włączony przez minimum 30 minut w celu ustabilizowania się temperatury podzespołów.

#### **Wyposażenie**

(1) Precyzyjny koncentryczny kabel pomiarowy o długości min. 0,8m, impedancji 500, zakończony z obu stron męskimi wtykami BNC.

#### **Procedura kalibracji**

Procedura kalibracji jest wykonywana przez uruchomienie programu kalibracji.

- (1) Nacisnąć klawisz **UTILITY**.
- (2) Nacisnąć przycisk **F5** .
- (3) Naciskając przycisk **F1** , wejść w podmenu **Self Cal Menu** .
- (3) Precyzyjnym kablem koncentrycznym podłączyć wyjście kalibratora na tylnej ściance przyrządu z wejściem kanału 1.
- (4) Przyciskiem **F1** uruchomić procedurę kalibracji układu odchylania pionowego kanału 1.
- (5) Postępować zgodnie z instrukcjami, które ukazują się w dolnej części ekranu.
- (6) Gdy kalibracja kanału 1. zostanie wykonana, na ekranie ukaże się komunikat: "SET SIGNAL TO CHAN 2, THEN PRESS **F5** SOFT KEY".
- (7) Odłączyć kabel pomiarowy od wejścia CH1, podłączyć go do wejścia CH2 i nacisnąć przycisk**F5**.
- (8) Po zakończeniu kalibracji kanału 2. na ekranie ukaże się komunikat: "PRESS **F5** SOFT KEY".
- (9) Po zakończeniu procedury kalibracji i naciśnięciu przycisku **F5** oscyloskop wychodzi z trybu kalibracji.
- **System Inform** : Wyświetlanie na ekranie LCD nazwy producenta, typu oscyloskopu i wersji oprogramowania firmowego.
- **Go-No Go Menu** : Menu funkcji komparacyjnej przeznaczonej do porównywania przebiegu wejściowego z wcześniej zapamiętanymi przebiegami wzorcowymi. Po porównaniu przyrząd podejmuje decyzję, czy mierzony przebieg jest zgodny ze wzorem i jeżeli tak, to informuje o tym użytkownika, wykorzystując jeden z ustawionych wcześniej sposobów sygnalizacji:
	- 1. Wewnętrzny buzzer.
	- 2. Sygnał na wyjściu BNC "GO/NO GO" na tylnej ściance. Poziomy sygnału wyjściowego gniazda "GO/NO GO" zdefiniowano jak niżej: Jeżeli wynik porównania jest pozytywny, wyjście pozostaje w stanie niskim (*Low*). Jeżeli wynik porównania jest negatywny, sygnał na wyjściu przechodzi do stanu wysokiego (*High*).

#### *Uwaga: Wyjście "GO/GO NO" jest typu "otwarty kolektor" (OC).*

 **Template Edit** : Menu edycji przebiegów wzorcowych. Rozwinięcie podmenu następuje po naciśnięciu przycisku **F1**.

#### **Przebiegi wzorcowe: maksymalny (Max) i minimalny (Min)**

 **Template Max/Min** : Przebiegi wzorcowe dla funkcji GO-NO GO są wybierane z pamięci przebiegów referencyjnych (funkcja SAVE/RECALL) A i B. Szczegółowe informacje na temat obsługi funkcji pamięci przebiegów zawarto w rozdziale "**5.5.2 Pamięć przebiegów (SAVE/RECALL)**".

**Template Max** : Przebieg wzorcowy maksymalny jest zawsze zapisywany w pamięci przebiegów odniesienia A.

**Template Min** : Przebieg wzorcowy minimalny jest zawsze zapisywany w pamięci przebiegów odniesienia B.

- **Source RefA/RefB** : Wskazanie źródła przebiegu wzorcowego maksymalnego (pamięć przebiegów odniesienia A) lub minimalnego (pamięć przebiegów odniesienia B).
- **Position %** : Regulacja położenia w pionie przebiegów wzorcowych.
- **Save** : Zachowanie dokonanych ustawień (SAVE) następuje po naciśnięciu przycisku **F4**. Jednocześnie przebiegi zapisane w pamięciach odniesienia funkcją SAVE/RECALL zostają również zastąpione bieżącymi przebiegami wzorcowymi.
- **Previous Menu** : Powrót do poprzedniego menu.

#### **Automatyczny dobór przebiegów wzorcowych**

- **Template Auto** : Przebiegi wzorcowe dla funkcji GO-NO GO mogą być również wybierane z badanego sygnału wejściowego.
- **Source CH1/CH2** : Wybór kanału 1. lub 2. jako źródła przebiegu wzorcowego.
- **Tolerance %** : Ustawienie procentowego zakresu tolerancji wymiaru w poziomie i w pionie względem przebiegu źródłowego. Dostępne są ustawienia z zakresu 1% do 50%.
- **Save & Create** : Aby zachować ustawienia , należy nacisnąć przycisk **F4**. Jednocześnie przebiegi zapisane w pamięciach odniesienia funkcją SAVE/RECALL zostają również zastąpione bieżącymi przebiegami wzorcowymi.
- **Previous Menu** : Powrót do poprzedniego menu.
- **Source** : Ustawienie kanału 1. lub 2. jako źródła sygnału badanego.
- **Violating Stop/ Stop+of-Continue/Cont.+of- : Wybór rodzaju sygnalizacji po stwierdzeniu nie**zgodności badanego przebiegu z przebiegami wzorcowymi.

**Violating Stop** : Po stwierdzeniu negatywnego wyniku porównania ("*no good*"), funkcja GO-NO GO zostaje zatrzymana. Liczba stwierdzonych niezgodności zostaje zapisana do pamięci.

**Violating** Stop + qg : Po stwierdzeniu negatywnego wyniku porównania ("no good"), funkcja GO-

NO GO zostaje zatrzymana i oscyloskop generuje pojedynczy sygnał akustyczny. Liczba stwierdzonych niezgodności zostaje zapisana do pamięci.

**Violating Continue** : Po stwierdzeniu negatywnego wyniku porównania ("no good"), procedura porównań (funkcja GO-NO GO) jest kontynuowana. Liczba stwierdzonych niezgodności zostaje zapisana do pamięci.

Violating Cont.+  $n(\frac{1}{2})$  : Po stwierdzeniu negatywnego wyniku porównania ("no good"), procedura porównań (funkcja GO-NO GO) jest kontynuowana, a oscyloskop generuje pojedynczy sygnał akustyczny. Liczba stwierdzonych niezgodności zostaje zapisana do pamięci.

- **Go-NoGo On/Off** : Start funkcji GO-NO GO rozpoczęcie porównywania przebiegu wejściowego z przebiegami wzorcowymi.
- **Ratio:** : Wyświetlanie liczby przeprowadzonych testów i testów negatywnych.

Wyjście z funkcji komparacyjnej następuje po naciśnięciu dowolnego klawisza.

- **No Go When** / : Wybór warunku niezgodności funkcji GO-NO GO.
	- **No Go When** : Po wybraniu tej opcji, jeżeli sygnał badany nie wykracza poza przebiegi wzorcowe, system uznaje taki stan jako "NO GO".
	- **No Go When** :  $\leq$  Po wybraniu tej opcji, jeżeli sygnał badany wykracza poza przebiegi wzorcowe, system uznaje taki stan jako "NO GO".
- **Previous Menu** : Powrót do poprzedniego menu.

**PROGRAM** : Zaawansowana funkcja programowania procedury pomiarowej.

#### **Edycja kroków programowych:**

- **Edit** : Rozpoczęcie programowania wszystkich kroków procedury. Powtórne naciśnięcie przycisku **F4** powoduje przejście do trybu odtwarzania.
- **Step 1-15** : Wybór numeru kroku programu. Dostępne ustawienie od 1 do 15.
- **Item Memory/Menu/Time** : Wybór warunków dla każdego kroku programowego.
	- **Item Memory** : Wybór jednego z 15 kompletów nastaw przyrządu zachowanych w pamięci nieulotnej. Pokrętłem **VARIABLE** dokonuje się wyboru żądanej komórki pamięci.
	- **Item Menu** : Wybór menu, które ma być wyświetlane na ekranie podczas wykonywania danego kroku programu. Tylko dwa menu mogą być wyświetlane w czasie wykonywania procedury w trybie programowym – MEASURE i CURSOR. Pokrętłem **VARIABLE** dokonuje się ustawienia żądanego menu.
	- **Item Time** : Ustawienie czasu po jakim następuje zatrzymanie procedury (zakres ustawienia od 1 do 99 sekund) lub trybu oczekiwania na zatrzymanie aktualnie odtwarzanego kroku procedury przez użytkownika przyciskiem **RUN/STOP**.
	- **Save** : Aby zapisać do pamięci kroki procedury programowej, należy nacisnąć przycisk **F5**.

#### **Odtwarzanie zaprogramowanej procedury pomiarowej:**

- **Play** : Rozpoczęcie odtwarzania wszystkich zachowanych w pamięci kroków procedury pomiarowej trybu "Program".
- **Cycle 1~99** : Ustawienie liczby kolejnych odtworzeń procedury w zakresie od 1 do 99.
- **From/To** : Ustawienie dowolnego kroku programu jako pierwszego w procedurze pomiarowej (*From*) i kroku ostatniego (*To*).<br> **Start** : Naciśnięciem przycisku **F5** uruchamia się odtwarzanie procedury trybu "Program".<br>
Wyjśc i kroku ostatniego (*To*).
- **Start** : Naciśnieciem przycisku **F5** uruchamia się odtwarzanie procedury trybu "Program".

- **CURSOR** : Ustawianie różnych pomiarów kursorowych. Za pomocą kursorów pionowych (linii generowanych na ekranie przez układ mikroprocesorowy oscyloskopu) można mierzyć odcinki czasu, natomiast poziomych – różnicę napięcia. Wskaźniki kursorów poziomych V1 i V2 oraz pionowych T1 i T2 podają wartość napięcia lub czasu, którym odpowiada położenie kursorów względem środkowych linii siatki ekranu (poziomej lub pionowej). Symbol  $\Delta$  oznacza odległość między kursorami, czyli różnicę odpowiednio napięcia lub czasu (patrz rys. 5-13).
- **Source 1/2** : Wybór (przyciskiem **F1**) kanału (CH1 lub CH2), którego sygnał będzie mierzony.

**Horizontal** | / | | / | | / | | : Przyciskiem **F2** przełącza się tryb pracy kursorów z niezależnego na tryb śledzenia i odwrotnie. Położenie kursorów zmienia się pokrętłem **VARIABLE**. W trybie śledzenia przesuwane są jednocześnie oba kursory, a ich odległość pozostaje stała. Kursor T1 jest linią ciągłą, a T2 – linią punktową.

**Horizontal | :** Dostepny tylko kursor T1.

**Horizontal** : Dostępny tylko kursor T2.

**Horizontal | | :** Oba kursory w trybie śledzenia.

**Horizontal** : : Oba kursory nieaktywne.

Wartości odpowiadające kursorom wyświetlane są również na ekranie:

T1: odczyt czasu pierwszego kursora

- T2: odczyt czasu drugiego kursora
- : wartość różnicy czasu T1-T2
- f: zmiana częstotliwości między kursorami T1 i T2
- **Vertical / 2008** / 2008 / 2008 / 2008 / Przyciskiem **F3** przełącza tryb pracy kursorów pionowych z niezależnego na tryb śledzenia i odwrotnie.

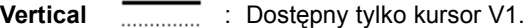

- Vertical **:...........** : Dostępny tylko kursor V2.
- **Vertical II. II. Oba** kursory w trybie śledzenia.
- **Vertical**  $T = T$ : Oba kursory nieaktywne.

W trybie niezależnym pracy kursorów użytkownik może przesuwać kursory tylko pojedynczo za pomocą pokrętła **VARIABLE**. W trybie śledzenia przesuwane są jednocześnie oba kursory, a ich odległość pozostaje stała. Kursor V1 jest linią ciągłą, a V2 – linią punktową.

Wartości odpowiadające kursorom wyświetlane są również na ekranie:

- V1: odczyt napięcia pierwszego kursora
- V2: odczyt napięcia drugiego kursora
- : wartość różnicy napięcia V1-VT2

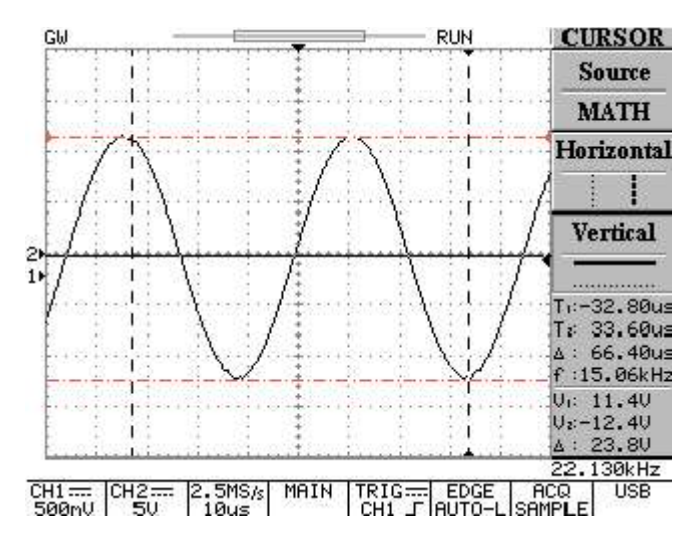

Rys. 5-13: Pomiary za pomocą kursorów pionowych i poziomych

#### **5.5.1 Funkcja pomiarów automatycznych**

**MEASURE** : Oscyloskopy GDS-820/840 wyposażono w funkcję pomiarów automatycznych. Charakterystyczne parametry przebiegu mogą być mierzone dla całego rekordu akwizycji lub dla obszaru wyznaczonego kursorami ekranowymi.

Wyboru żądanego rodzaju pomiaru dokonuje się przyciskami od **F1** do **F5**. Jednocześnie na ekranie mogą być wyświetlane wyniki do 10 różnych pomiarów (jeżeli aktywne są oba kanały wejściowe). Dostępnych jest 15 różnych pomiarów wybieranych indywidualnie przyciskami funkcyjnymi. Menu odpowiadające danemu przyciskowi wyświetla wskaźnik takiej samej funkcji pomiarowej dla obu kanałów.

- **Vpp** : Pomiar wartości międzyszczytowej napięcia Vmax-Vmin (w całym przebiegu).
- **Vamp** : Pomiar wartości różnicy napięć Vhi-Vlo (w całym przebiegu).
- **Vavg** : Pomiar wartości średniej napięcia w pierwszym okresie zarejestrowanego przebiegu.
- **Vrms** : Pomiar wartości skutecznej napięcia w całym rekordzie lub w wybranym fragmencie przebiegu.
- **Vhi** : Pomiar największej wartości globalnej napięcia.
- **Vlo** : Pomiar najmniejszej wartości globalnej napięcia.
- **Vmax** : Pomiar wartości maksymalnej amplitudy. Dodatnia wartość szczytowa napięcia w całym rekordzie przebiegu.
- **Vmin** : Pomiar wartości minimalnej amplitudy. Ujemna wartość szczytowa napięcia w całym rekordzie przebiegu.
- **Freq** : Pomiar częstotliwości pierwszego kompletnego cyklu zarejestrowanego przebiegu lub jego wybranego fragmentu. Częstotliwość sygnału jest odwrotnością okresu i wyrażana jest w hercach (Hz).
- **Period** : Pomiar okresu pierwszego kompletnego cyklu zarejestrowanego przebiegu lub jego wybranego fragmentu. Okres sygnału jest odwrotnością częstotliwości i wyrażany jest w sekundach (s).
- **Risetime** : Pomiar czasu narastania zbocza pierwszego zarejestrowanego impulsu przebiegu.
- **Falltime** : Pomiar czasu opadania zbocza pierwszego zarejestrowanego impulsu przebiegu.
- **+Width** : Pomiar szerokości pierwszego dodatniego impulsu przebiegu lub jego wybranego fragmentu. Mierzony jest czas między punktami leżącymi na wysokości 50% amplitudy przebiegu.
- **-Width** : Pomiar szerokości pierwszego ujemnego impulsu przebiegu lub jego wybranego fragmentu. Mierzony jest czas między punktami leżącymi na wysokości 50% amplitudy.
- **Duty Cycle** : Pomiar współczynnika wypełnienia pierwszego okresu zarejestrowanego przebiegu lub jego wybranego fragmentu. Współczynnik wypełnienia impulsów podawany jest w procentach zgodnie z zależnością: wypełnienie (*duty cycle*)= (Szerokość impulsu / Okres przebiegu) x 100%

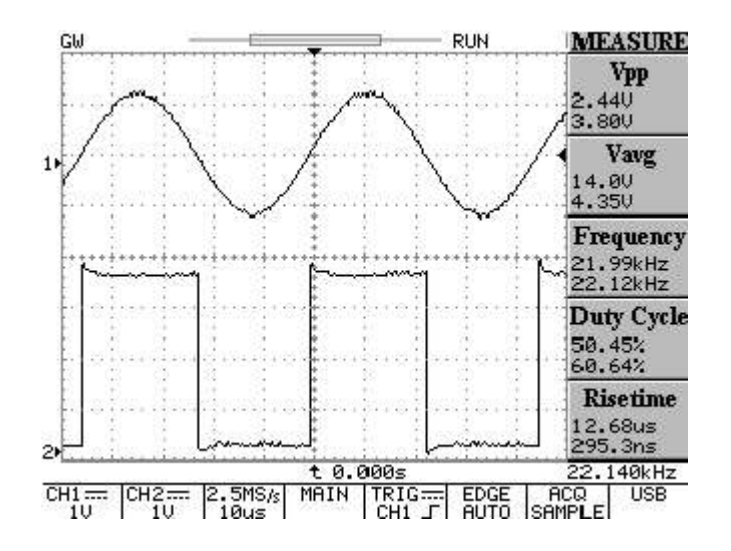

Rys. 5-14: 10 różnych pomiarów wyświetlanych jest jednocześnie na ekranie.

#### **5.5.2 Pamięć przebiegów i ustawień (SAVE/RECALL)**

**SAVE/RECALL** : Użytkownik może zapisać dowolny zarejestrowany przebieg wejściowy w jednej z dwóch komórek nieulotnej pamięci wewnętrznej oscyloskopu. Przebiegi są przechowywane w pamięci nawet po wyłączeniu zasilania przyrządu. Dwa zachowane przebiegi mogą być także wykorzystywane jako przebiegi wzorcowe dla funkcji komparacyjnej "Go-No Go". Komplet nastaw regulatorów płyty czołowej może być również zachowany w pamięci oscyloskopu. Można zachować maksymalnie 15 kompletnych ustawień przyrządu, które mogą być w dowolnym momencie odtworzone (*recall*), gwarantując przeprowadzanie pomiarów w takich samych warunkach. Tych 15 nastaw może być również wykorzystywane w krokach procedur pomiarowych w trybie "Program". Przyciskiem **F1** przełącza się między pamięcią ustawień (*setup*) a pamięcią przebiegów (*waveform*).

**Setup** : Zachowywanie w nieulotnej pamięci do 15 kompletów ustawień regulatorów płyty czołowej.

- **Default Setup** : Przywracanie domyślnych ustawień fabrycznych.
- **M01~M15** : Wybór komórki pamięci do zachowania bieżących ustawień oscyloskopu naciśnięciem przycisku **F3**. Chcąc zmienić numer pamięci należy powtórnie nacisnąć przycisk **F3**.
- **Save** : Zachowywanie bieżących ustawień w wybranej komórce pamięci.
- **Recall** : Po wybraniu żądanej komórki pamięci (M01~15) należy nacisnąć przycisk **F5**, aby odtworzyć ustawienia przyrządu w niej zachowane.

**Waveform** : W pamięci przyrządu można zachować maksimum 2 kompletne przebiegi. Położenie w pionie zachowanych przebiegów reguluje się pokrętłem **VARIABLE**.

- **Source CH1/CH2/MATH** : Przyciskiem **F2** wybiera się źródło przebiegu, który ma być zachowany w pamięci (kanał 1., kanał 2., przebieg wynikowy operacji matematycznych).
- **Trace RefA/RefB** : Wybór komórki pamięci, w której będzie zachowany przebieg odniesienia A lub B.
- **Save** : Po ustawieniu komórki pamięci w opcji **Trace RefA/RefB** należy nacisnąć przycisk **F4**, aby zapisać do pamięci wybrany przebieg. Położenie przebiegu oraz współczynniki odchylania są zachowywane z każdym przebiegiem.
- **Trace On/Off** : Wyłączenie wyświetlania zachowanego przebiegu w pamięci 1. lub 2.

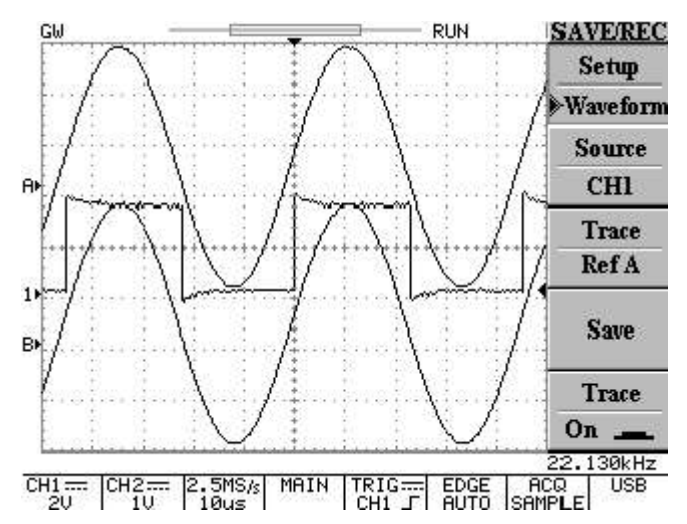

Rys. 5-15: Wyświetlanie obu przebiegów odniesienia (A i B) w oknie przebiegów.

Auto test/Stop : Wyjście z trybu "Program". Zakończenie wykonywania procedury programowej.

**HARDCOPY** : Wydruk kopii ekranu, gdy do oscyloskopu podłączona jest poprawnie skonfigurowana drukarka.

**HELP** : W obszarze przebiegów na ekranie wyświetlany jest tekst pomocy dla użytkownika.

**AUTOSET** : Klawisz funkcji samonastawności przeznaczonej do szybkiego ustawienia parametrów oscyloskopu przy obserwacji nieznanego sygnału. Po naciśnięciu przycisku przyrząd automatycznie ustawia parametry odchylania pionowego, podstawy czasu i wyzwalania odpowiednio do sygnału wejściowego, aby uzyskać jak najlepszy obraz przebiegu. Bliższe informacje zamieszczono na stronie 6.

 **Undo Autoset** : Zdarza się, że użytkownik naciska przycisk samonastawności przypadkowo. W takiej sytuacji, aby wrócić do poprzednich ustawień, należy nacisnąć przycisk **F5**.

**RUN/STOP** : Przycisk startu lub zatrzymania rejestracji danych przebiegu. W polu stanu na ekranie wyświetlany jest odpowiednio wskaźnik "RUN" lub "STOP". Po zatrzymaniu układu akwizycji przyciskiem (stan STOP), kolejny cykl rejestracji przebiegu rozpoczyna się po pojawieniu się następnego impulsu wyzwalającego.

**ERASE** : Klawisz kasowania zawartości ekranu. Po naciśnięciu klawisza wszystkie przebiegi (również funkcji matematycznych) usuwane są z ekranu. Jeżeli akwizycja została zatrzymana przez użytkownika (przyciskiem **RUN/STOP**), na ekranie nie pojawia się żaden przebieg (ekran pozostaje pusty) do momentu aktywacji układu wyzwalania i wyzwolenia podstawy czasu. Od tej chwili nowe przebiegi rysowane są na e kr ani e a wartość automatycznie mierzonych parametrów zostaje przeliczona. **MATELA SALAMA SALAMA SALAMA SALAMA SALAMA SALAMA SALAMA SALAMA SALAMA SALAMA SALAMA SALAMA SALAMA SALAMA SALAMA SALAMA SALAMA SALAMA SALAMA SALAMA SALAMA SALAMA SALAMA SALAMA SALAMA SALAMA SALAMA SALAMA SALAMA SALAMA SALA Undo Autoset** : Zdarza : sytuacji, aby wrócić do p<br> **ELNISTOP** : Przycisk start<br>
swietlany jest odpowiednican<br>
STOP), kolejny cykl rej<br>
ralającego.<br> **EASE** : Klawisz kasowa<br>
nkcji matematycznych) usi<br>
rzyciskiem **RUN/STOP Undo Autoset** : Zdarza się, żosytuacji, aby wrócić do poprze<br> **NUSTOP** : Przycisk startu lub<br>
wietlany jest odpowiednio wsk<br>
in STOP), kolejny cykl rejestra<br>
lającego.<br> **NUSTOP** : Klawisz kasowania za<br>
lającego.<br> **NUSTOP do Autoset** : Zdarza się, że uży<br>
uacji, aby wrócić do poprzednic<br> **TOP** : Przycisk startu lub zat<br>
lany jest odpowiednio wskaźnii<br>
TOP), kolejny cykl rejestracji pr<br>
cego.<br> **E** : Klawisz kasowania zawar<br>
matematycznych) **Autoset** : Zdarza się, że uż<br>
acji, aby wrócić do poprzednic<br> **OP** : Przycisk startu lub za<br>
my jest odpowiednio wskaźni<br>
DP), kolejny cykl rejestracji p<br>
go.<br>
|: Klawisz kasowania zawa<br>
atematycznych) usuwane są<br>
em RUN/ **Autoset** : Zdarza się, że użytkownik naciska przycisk samonastawności przypadkowo. W takiej<br> **i**, aby wrócić do poprzednich ustawień, należy nacisnąć przycisk **F5**.<br> **P**: Przycisk startu lub zatrzymania rejestracji danych

większonego obszaru wyświetlania przebiegu (12-działek) z wyłączonym paskiem menu.

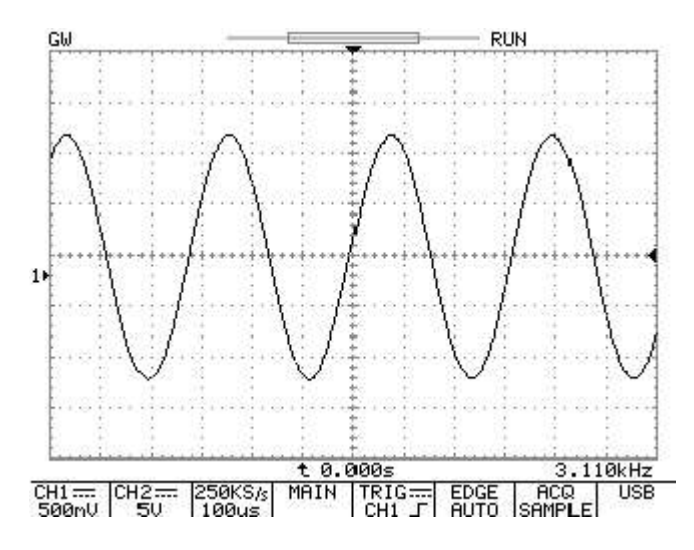

Rys. 5-16: Okno przebiegu z 12-działkową siatką współrzędnych. Wyłączone wyświetlanie menu.

## **6. SCHEMAT BLOKOWY**

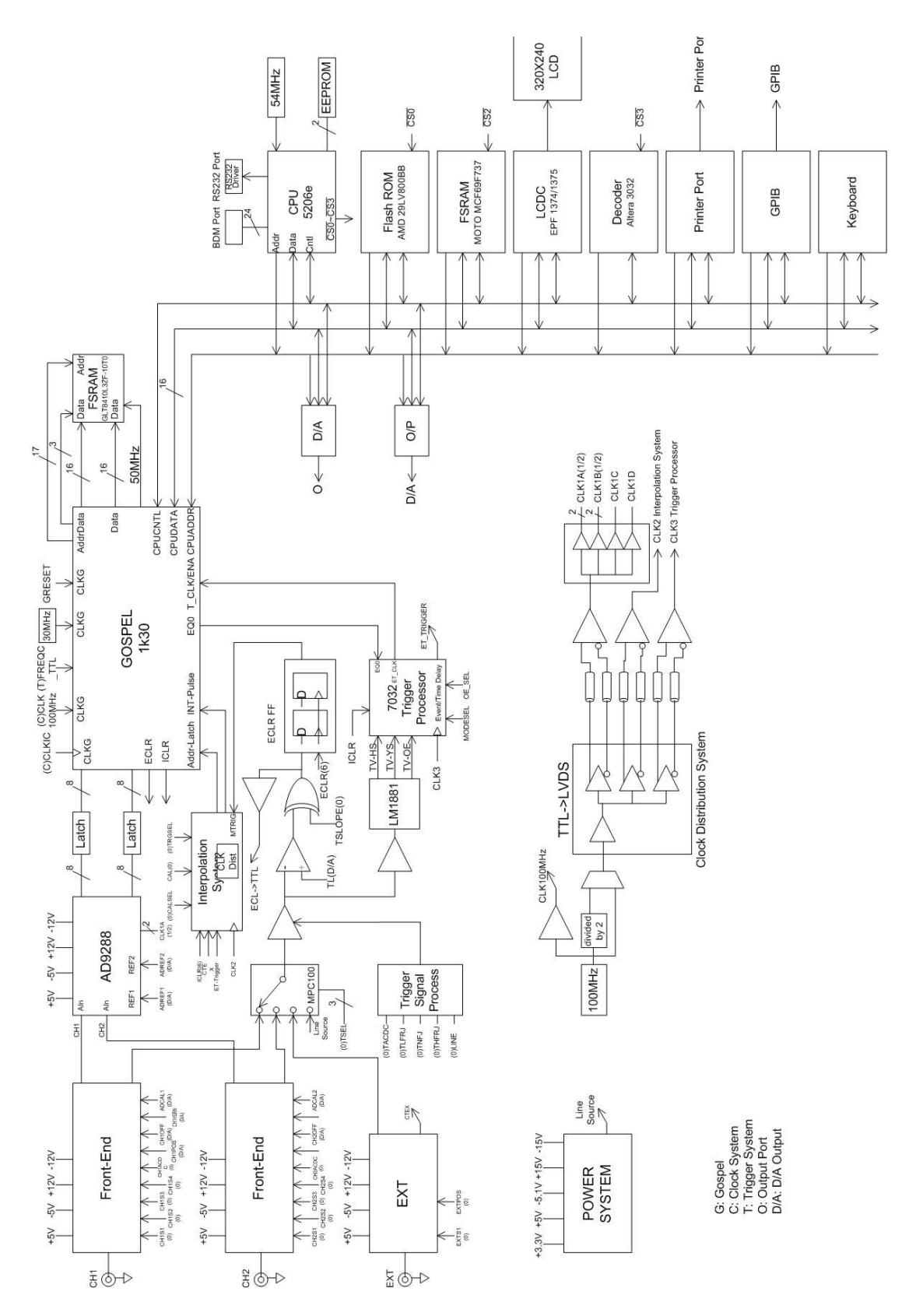

#### **7. INTERFEJS RS-232**

Oscyloskop wyposażono w 9-pinowe gniazdo (męskie) interfejsu RS-232 do realizacji komunikacji szeregowej między przyrządem i komputerem PC. Interfejs został skonfigurowany jak dla urządzenia końcowego transmisji danych (DTE), zatem dane są wysyłane przez styk 3, a odbierane przez styk 2. W celu zdalnego sterowania przyrządami GDS-820/840 należy interfejs RS-232 połączyć kablem szeregowym

z komputerem lub innym terminalem sterującym.

*Uwaga: Interfejs RS-232 jest dostępny tylko w oscyloskopach GDS-820S, GDS-820C, GDS-840S i GDS-840/C.*

#### **7.1. Parametry interfejsu RS-232**

**Układ styków**

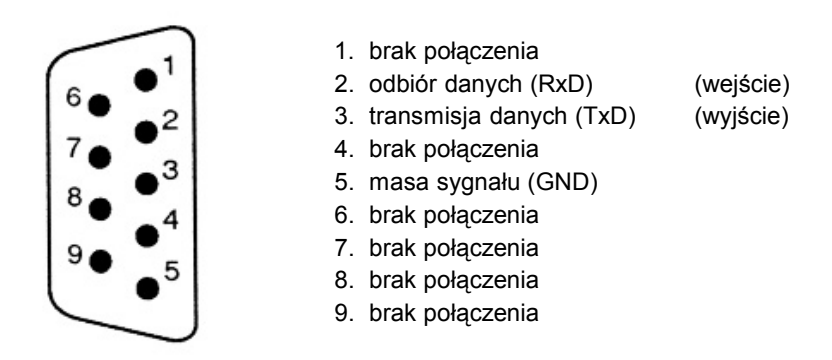

Rys. 7-1 Układ styków interfejsu RS-232 oscyloskopów GDS-820/840

#### **Okablowanie gniazd DB9**

Pokazany niżej sposób połączenia oscyloskopu z komputerem dotyczy przypadku, gdy komputer wyposażony jest w gniazdo DB9, skonfigurowane jak dla urządzenia DTE.

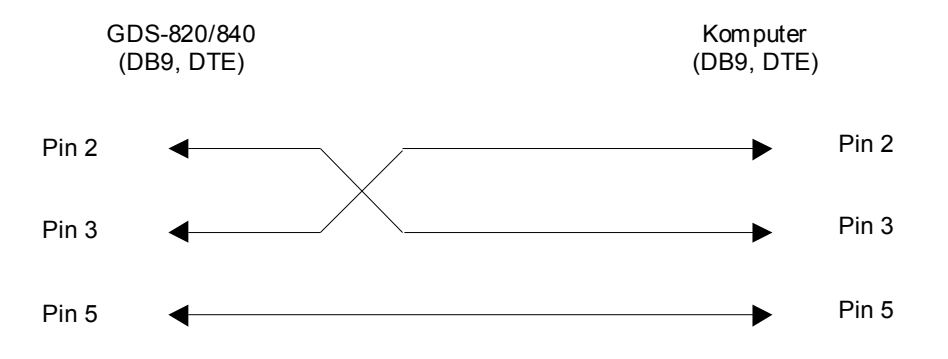

Rys. 7-2 Układ żył w szeregowym kablu połączeniowym

Gdy przygotowuje się oscyloskop do pracy poprzez interfejs szeregowy RS-232, należy pamiętać o spełnieniu poniższych warunków:

- *Nie podłączać wyjścia jednego DTE z wyjściem drugiego.*
- *Wiele urządzeń wymaga stałego sygnału o wysokim poziomie na jednym lub kilku pinach interfejsu.*
- *Upewnić się, że masa sygnału oscyloskopu i masa sygnału urządzenia zewnętrznego są ze sobą połączone.*
- *Zapewnić połączenie masy przyrządu (chassis) z masą urządzenia zewnętrznego.*
- *Kabel połączeniowy między oscyloskopem i komputerem nie może być dłuższy niż 15m.*
- *Sprawdzić, czy konfiguracja interfejsów oscyloskopu i komputera jest taka sama.*
- *Upewnić się, że wtyki kabla połączeniowego i linii zewnętrznej (typ złącza i układ połączeń) spełniają wymagania przyrządu.*

#### **7.2. Podłączenie przyrządu do komputera PC**

Aby podłączyć oscyloskop do komputera poprzez interfejs szeregowy, komputer musi być wyposażony w port szeregowy COM. Połączenie należy wykonać w następującej kolejności:

- (1) Podłączyć kabel RS-232 do gniazda COM komputera.
- (2) Drugi koniec kabla podłączyć do portu RS-232 oscyloskopu.
- (3) Włączyć oscyloskop.
- (4) Włączyć komputer.

#### **7.3. Test łącza szeregowego**

Aby skontrolować działanie wykonanego łącza RS-232, można z komputera wysłać zapytanie:

#### **\*idn?**

oscyloskop powinien zwrócić ciąg znaków z symbolem producenta, typem przyrządu, numerem seryjnym i wersją oprogramowania fabrycznego wg poniższego wzoru:

#### **GW,GDS-820,(***numer seryjny***),V.1.0**

Jeżeli otrzymana odpowiedź nie jest prawidłowa, należy sprawdzić, czy oscyloskop jest włączony, czy układ styków interfejsu po obu stronach jest identyczny oraz czy kabel nie jest uszkodzony.

### **8. DANE TECHNICZNE**

*Podane niżej parametry są gwarantowane, gdy dokonano kalibracji przyrządu w temperaturze otoczenia od +20C do +30C po przynajmniej 30-minutowym nagrzaniu obwodów wewnętrznych i oscyloskop pracuje tylko w temperaturze od 0C do +50C.*

#### **Odchylanie pionowe :**

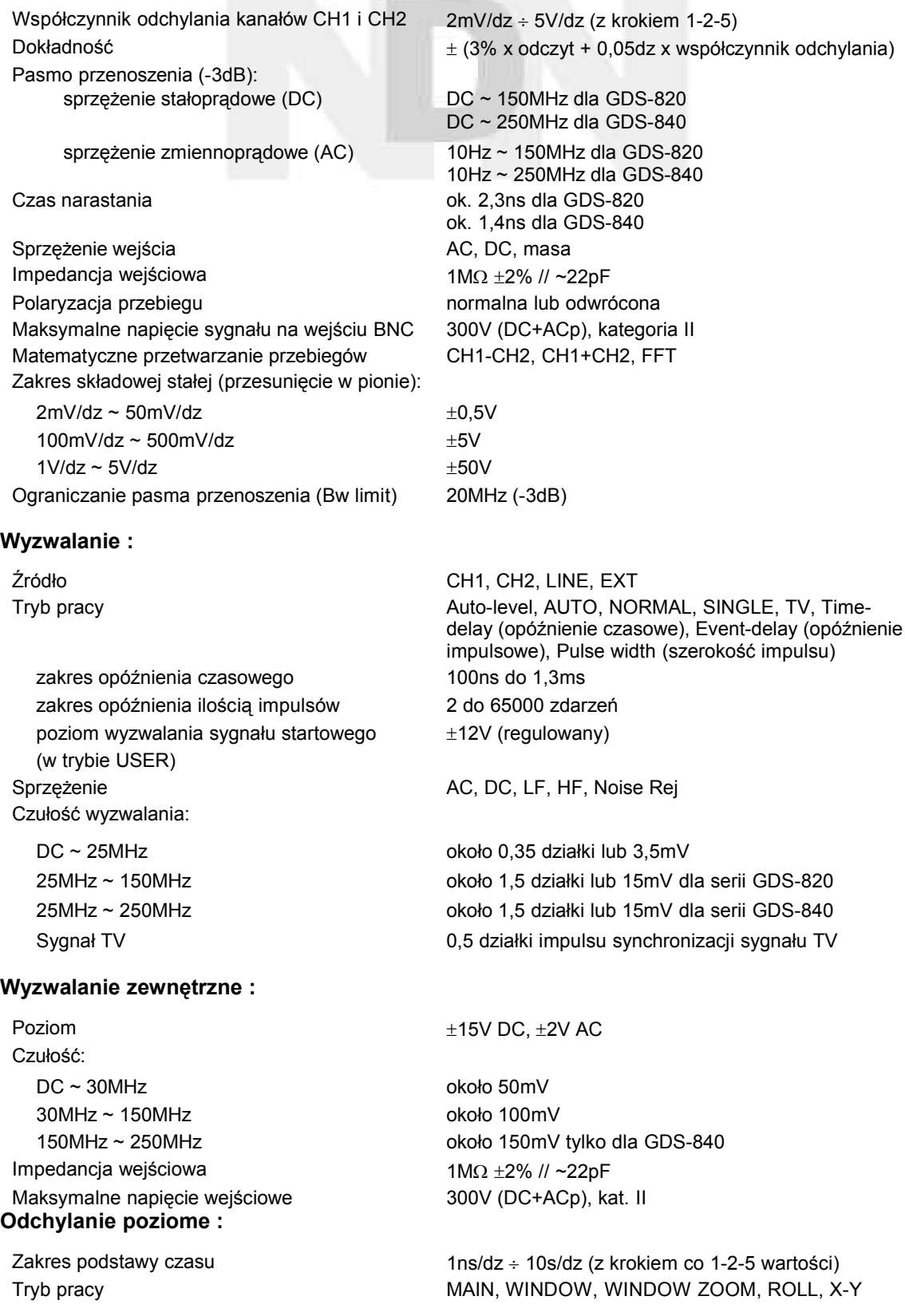

#### *GDS-820/840 Instrukcja obsługi*

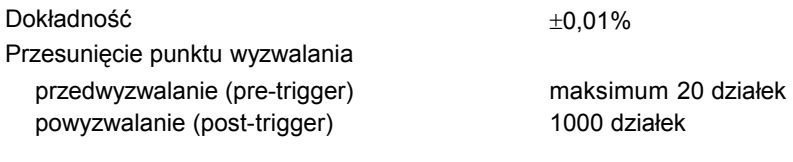

#### **Tryb X-Y :** Odchylanie osi X sygnał kanału 1. (CH1)

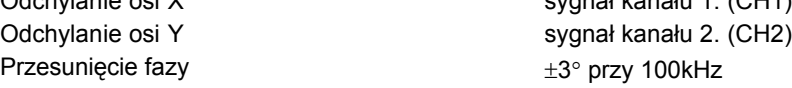

#### **Układ akwizycji danych przebiegu :**

Częstotliwość próbkowania w czasie rzeczywistym (*Real-time sample rate*) Ekwiwalentna częstotliwość próbkowania (*Equivalent sample rate*) Rozdzielczość pionowa **8 bitów** Długość rekordu danych / kanał 125 punktów Długość rekordu przebiegu jednorazowego 125 punktów Pasmo przebiegu jednorazowego 10MHz Tryb akwizycji Sample, Peak Detect, Average, Accumulate Detekcja szczytowa (*peak detection*) 10ns (500ns/dz ~ 10s/dz) Liczba przebiegów w trybie uśredniania 2, 4, 8, 16, ... , 256

#### **Pomiary automatyczne i kursorowe :**

Automatyczne pomiary napięcia  $V_{pp}$ ,  $V_{amp}$ ,  $V_{amp}$ ,  $V_{avg}$ ,  $V_{rms}$ ,  $V_{hi}$ ,  $V_{lo}$ ,  $V_{max}$ ,  $V_{min}$ 

#### **Częstościomierz :**

Rozdzielczość odczytu 6 cyfr

#### **Funkcje specjalne panelu sterowania :**

#### **Ekran :**

Kontrast obrazu możliwość regulacji kontrastu

maksymalnie 150MS/s w każdym kanale

maksymalnie 25GS/s E.T. w każdym kanale

Automatyczne pomiary czasu częstotliwość, okres, czas narastania/opadania, szerokość impulsu dodatniego i ujemnego, współczynnik wypełnienia przebiegu Pomiary kursorowe możnica napięcia między kursorami ( $\Delta V$ )

różnica czasu między kursorami  $(AT)$ różnica częstotliwości między kursorami  $(1/\Delta T)$ 

Dokładność **50ppm ±1 LSB (uwzględnione błędy wszystkich**) bokładność częstotliwości) Źródło sygnału wszystkie sygnały wyzwalające z wyjątkiem sygnałów wizyjnych (TV)

Samonastawność (AUTOSET) automatyczny dobór współczynnika odchylania, podstawy czasu i poziomu wyzwalania

Pamięć ustawień (SAVE/RECALL) do 15 kompletów ustawień przyrządu może być zachowanych w pamięci nieulotnej i odtworzonych w dowolnym momencie

Pamięć przebiegów (TRACE SAVE/RECALL) 2 przebiegi mogą być zachowane w pamięci nieulotnej i odtworzone na ekranie w dowolnym momencie

Wyświetlacz monochromatyczny LCD (320x240) o przekątnej 7" w modelach GDS-820, GDS-820S, GDS-840S kolorowy LCD (320x240) o przekątnej 7" w modelach GDS-820C i GDS-840C Siatka współrzędnych przebiegu and body 8x10 działek lub 8x12 przy wyłączonym menu

#### **Zasilanie :**

Zakres napięcia 100V ~ 240V, dopasowanie automatyczne Częstotliwość sieci 48Hz ~ 63Hz Pobór mocy 45W, maksimum 65VA, chłodzenie wymuszone Bezpiecznik topikowy 2A/250V, zwłoczny

#### **Interfejsy :**

#### **dotyczy tylko modeli GDS-820S, GDS-820C, GDS-840S, GDS-840C**

Port równoległy Centronics standardowe 25-pinowe złącze równoległe typu IBM Obsługiwane drukarki:

HP LaserJet HP PCL5 150x150 dpi tryb czarno-biały HP DeskJet 150x150 dpi tryb czarno-biały Epson InkJet z ESC/P2 180x180 dpi tryb czarno-biały Epson Dot Matrix (mozaikowa) 180x180 dpi tryb czarno-biały

Interfejs szeregowy interfejs typu DTE RS-232z 9-pinowym gniazdem DB9 (męskim) Złącze USB tylko typ DEVICE, nie obsługuje drukarek USB Interfejs GPIB **operaty bilang and all the standar-** opcja - w pełni kompatybilny z urządzeniami standardu IEEE488.2

#### **Pozostałe :**

Kalibrator sondy pomiarowej sygnał prostokątny,  $2V_{\text{op}}$   $\pm 3\%$ Sonda pomiarowa 2 komplety w wyposażeniu standardowym Wymiary 310mm (Sz) x 142mm (W) x 254mm (G) Waga około 4,1 kg

#### **Środowisko pracy :**

Temperatura otoczenia  $\rho^{\circ}$ C ~ 50°C  $\sim$  50°C

przechowywanie: -20 $\degree$ C ~ 70 $\degree$ C Wilgotność względna praca: 80% (przy 35°C) przechowywanie: 80% (przy 70°C)

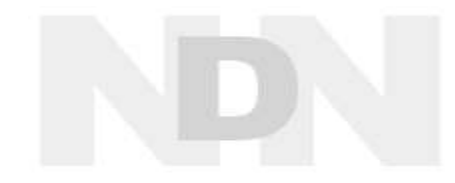

# **Deklaracja zgodności**

## Firma

## **GOOD WILL INSTRUMENT CO., LTD.**

- (1) No. 95-11, Pao-Chung Rd., Hsin-Tien City, Taipei Hsien, Taiwan
- (2) Plot 522, Lorong Perusahaan Baru 3, Prai Industrial Estate, 13600 Prai, Penang, Malaysia

niniejszym deklaruje, że poniższe przyrządy:

## **Oscyloskopy cyfrowe 150MHz i 250MH typu: GDS-820, GDS-820S, GDS-820C, GDS-840S, GDS-840C**

spełniają wymagania Dyrektyw Rady Europy w zakresie kompatybilności elektromagnetycznej (89/366/ECC, 92/31/EEC, 93/68/EEC) oraz elektrycznych urządzeń niskonapięciowych (73/23/EEC).

W celu potwierdzenia spełnienia ww. wymagań dokonano pomiarów zgodnie z poniższymi normami:

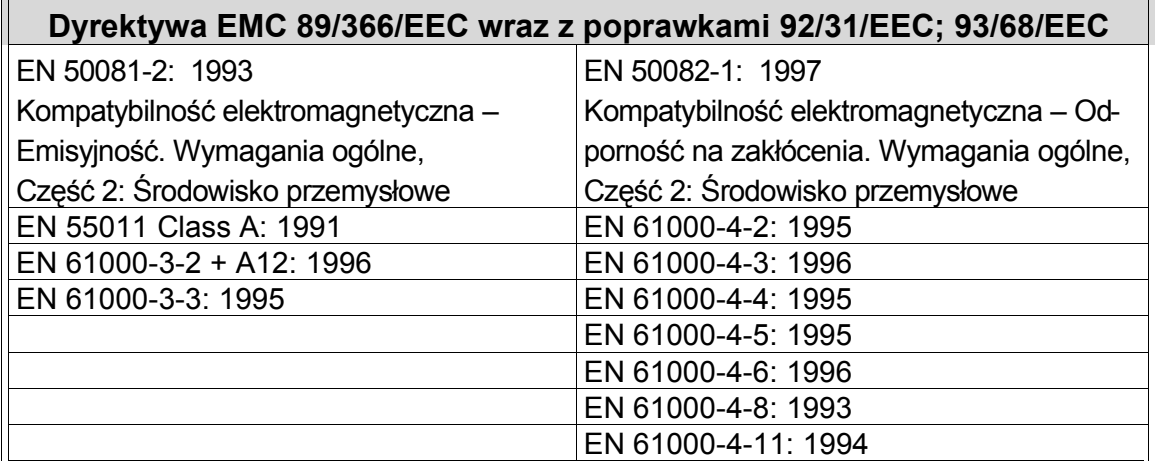

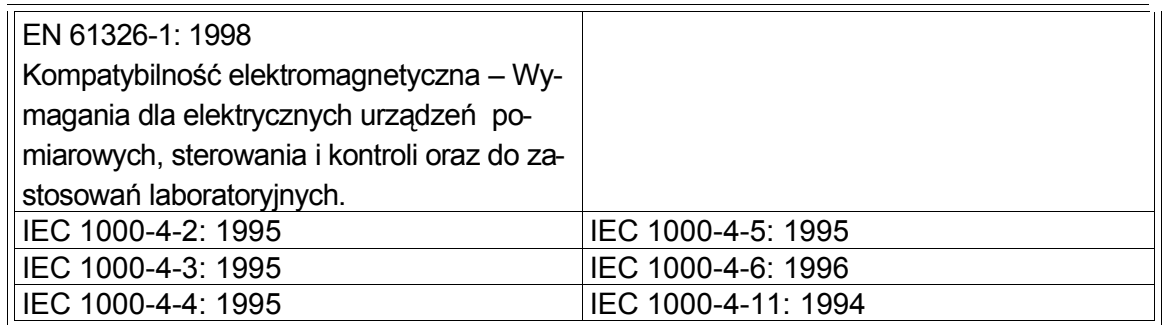

**Urządzenia niskonapięciowe 73/23/EEC wraz z poprawkami 93/68/EEC** EN 61010: 90+A1:92+A2:95 - Wymagania bezpieczeństwa